# The Disk Management

What do we have in this session?

**Introduction Disk Devices and Partitions Basic and Dynamic Disks Basic Disks Dynamic Disks Partition Styles Master Boot Record GUID Partition Table Detecting the Type of Disk Defining an MS-DOS Device Name Managing Disk Quotas User-level Administration of Disk Quotas System-level Administration of Disk Quotas Disk Quota Limits Disk Quota Interfaces Disk Management Control Codes Disk Management Enumeration Types MEDIA\_TYPE Enumeration Definition Constants PARTITION\_STYLE Enumeration Definition Constants Disk Management Functions CreateFile() Function Parameters Return Value Symbolic Link Behavior Caching Behavior Files Synchronous and Asynchronous I/O Handles File Streams Directories Physical Disks and Volumes Changer Device Tape Drives Communications Resources Consoles Mailslots Pipes**

**Opening a File for Reading or Writing Example: Open a File for Writing Example: Open a File for Reading How Do I Get the Security tab in Folder Properties? Calling DeviceIoControl() Program Example DeleteFile() Function Parameters Return Value Remarks Symbolic link behavior Deleting a File Program Example Another Deleting File Program Example GetDiskFreeSpace**() **Function Parameters Return Value Remarks GetDiskFreeSpaceEx**() **Function Example Parameters Return Value Remarks Notes on 64-bit Integer Math Disk Management Interfaces Disk Management Structures Disk Partition Types**

# **Introduction**

A hard disk is a rigid disk inside a computer that stores and provides relatively quick access to large amounts of data. It is the type of storage most often used with Windows. The system also supports removable media.

The file system provides an abstraction of the physical characteristics of storage devices so that applications can simply write to and read from files. However, storage in an enterprise relies heavily on the concept of disks.

# **Disk Devices and Partitions**

Basically, a hard disk consists of a set of **stacked platters**, each of which has data stored electromagnetically in **concentric circles**, or **tracks**. Each platter has **two heads**, one on each side of the platter that reads or writes data as the disk spins. A hard disk drive controls the positioning, reading, and writing of the hard disk. Note that the heads of all platters are positioned as a unit.

The smallest addressable unit of a track is a sector. A disk sector is a wedge-shape piece of the disk. Each sector is numbered and a track sector is the area of intersection of a track and a sector. A cluster is a set of track sectors, ranging from 2 to 32 or more, depending on the formatting scheme in use.

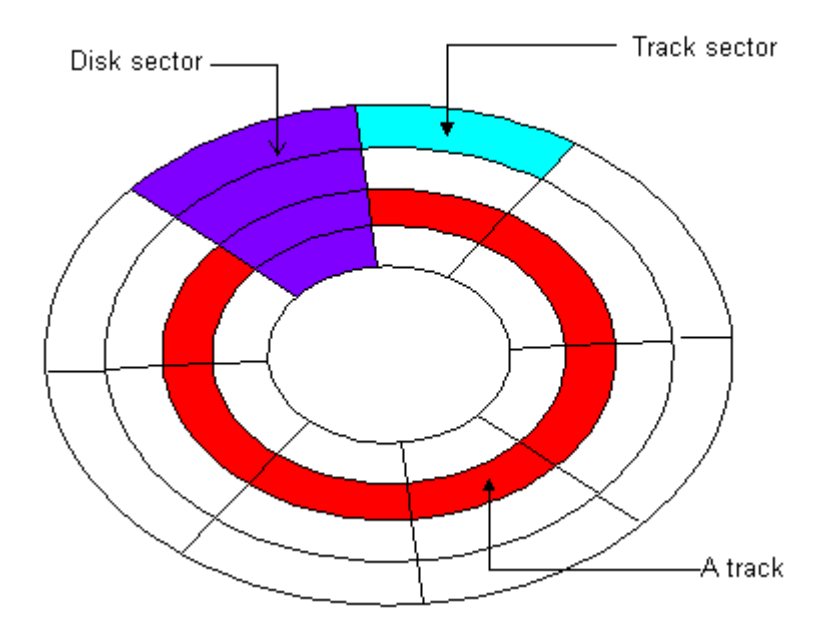

A cylinder is defined as the set of tracks that appear in the same location on each platter or a set of matched tracks. For example, the following diagram shows a hard disk with four platters. Cylinder X consists of eight tracks (track X from each side of each platter).

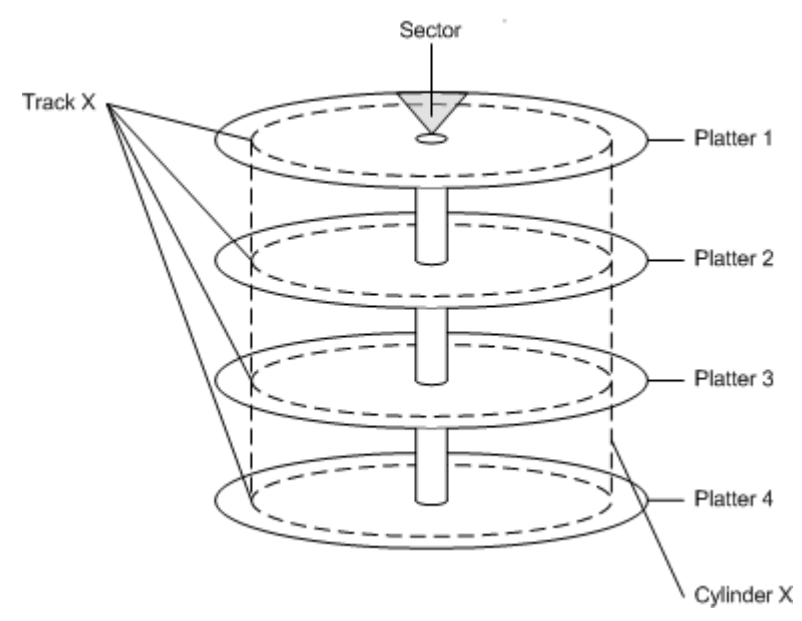

A hard disk can contain one or more **logical regions** called **partitions**. Partitions are created when the user formats a hard disk as a basic disk. Windows also supports **dynamic disks**, which are not discussed in this topic.

The creation of multiple partitions on a drive allows the appearance of having separate hard drives. For example, a system with one hard disk that has one partition contains a single volume, designated by the system as drive C. A system with a hard disk with two partitions typically contains drives C and D. Having multiple partitions on a hard disk can make it easier to manage the system, for example to organize files or to support multiple users. The **first physical sector on a basic disk contains a data** structure known as the **Master Boot Record** (MBR). The MBR contains the following:

- 1. A boot program (up to 442 bytes in size)
- 2. A disk signature (a unique 4-byte number)
- 3. A partition table (up to four entries)
- 4. An end-of-MBR marker (always **0x55AA**)

In the latest development, [Solid State Drive](http://en.wikipedia.org/wiki/Solid-state_drive) (SSD) seems promising to replace the 'mechanical' type HDD in near future.

#### **Basic and Dynamic Disks**

Before partitioning a drive or getting information about the partition layout of a drive, you must first understand the features and limitations of basic and dynamic disk storage types. For the purposes of this topic, the term volume is used to refer to the concept of a disk partition formatted with a valid file system, most commonly NTFS, which is used by the Windows operating system to store files. A volume has a Win32 path name, can be enumerated by the [FindFirstVolume\(](http://msdn.microsoft.com/en-us/library/aa364425%28VS.85%29.aspx)) and [FindNextVolume\(](http://msdn.microsoft.com/en-us/library/aa364431%28VS.85%29.aspx)) functions, and usually has a drive letter assigned to it, such as C:.

There are two types of disks when referring to storage types in this context: basic disks and dynamic disks. Note that the storage types discussed here are not the same as physical disks or partition styles, which are related but separate concepts. For example, referring to a basic disk does not imply a particular partition style, the partition style used for the disk under discussion would also need to be specified.

#### **Basic Disks**

Basic disks are the storage types most often used with Windows. The term basic disk refers to a disk that contains partitions, such as primary partitions and logical drives, and these in turn are usually formatted with a file system to become a volume for file storage. Basic disks provide a simple storage solution that can accommodate a useful array of changing storage requirement scenarios. Basic disks also support clustered disks, Institute of Electrical and Electronics Engineers (IEEE) 1394 disks, and universal serial bus (USB) removable drives. For backward compatibility, basic disks usually use the same Master Boot Record (MBR) partition style as the disks used by the Microsoft MS-DOS operating system and all versions of Windows but can also support GUID Partition Table (GPT) partitions on systems that support it.

You can add more space to existing primary partitions and logical drives by extending them into adjacent, contiguous unallocated space on the same disk. To extend a basic volume, it must be formatted with the NTFS file system. You can extend a logical drive within contiguous free space in the extended partition that contains it. If you extend a logical drive beyond the free space available in the extended partition, the extended partition grows to contain the logical drive as long as the extended partition is followed by contiguous unallocated space. The following operations can be performed only on basic disks:

- 1. Create and delete primary and extended partitions.
- 2. Create and delete logical drives within an extended partition.
- 3. Format a partition and mark it as active.

#### **Dynamic Disks**

Dynamic disks were first introduced with Windows 2000 and provide features that basic disks do not, such as the ability to create volumes that span multiple disks (spanned and striped volumes) and the ability to create fault-tolerant volumes (mirrored and RAID-5 volumes). Like basic disks, dynamic disks can use the MBR or GPT partition styles on systems that support both. All volumes on dynamic disks are known as dynamic volumes. Dynamic disks offer greater flexibility for volume management because they use a database to track information about dynamic volumes on the disk and about other dynamic disks in the computer. Because each dynamic disk in a computer stores a replica of the dynamic disk database, for example, a corrupted dynamic disk database can repair one dynamic disk by using the database on another dynamic disk. The location of the database is determined by the partition style of the disk. On MBR partitions, the database is contained in the last 1 megabyte (MB) of the disk. On GPT partitions, the database is contained in a 1-MB reserved (hidden) partition. Dynamic disks are a separate form of volume management that allows volumes to have noncontiguous extents on one or more physical disks. Dynamic disks and volumes rely on the Logical Disk Manager (LDM) and Virtual Disk Service (VDS) and their associated components. These components enable you to perform tasks such as converting basic disks into dynamic disks, and creating fault-tolerant volumes. To encourage the use of dynamic disks, multipartition volume support was removed from basic disks, and is now exclusively supported on dynamic disks. The following operations can be performed only on dynamic disks:

- 1. Create and delete simple, spanned, striped, mirrored, and RAID-5 volumes.
- 2. Extend a simple or spanned volume.
- 3. Remove a mirror from a mirrored volume or break the mirrored volume into two volumes.
- 4. Repair mirrored or RAID-5 volumes.
- 5. Reactivate a missing or offline disk.

Another difference between basic and dynamic disks is that dynamic disk volumes can be composed of a set of noncontiguous extents on one or multiple physical disks. By contrast, a volume on a basic disk consists of one set of contiguous extents on a single disk. Because of the location and size of the disk space needed by the LDM database, Windows cannot convert a basic disk to a dynamic disk unless there is at least 1MB of unused space on the disk. Regardless of whether the dynamic disks on a system use the MBR or GPT partition style, you can create up to 2,000 dynamic volumes on a system, although the recommended number of dynamic volumes is 32 or less. The operations common to basic and dynamic disks are the following:

- 1. Support both MBR and GPT partition styles.
- 2. Check disk properties, such as capacity, available free space, and current status.
- 3. View partition properties, such as offset, length, type, and if the partition can be used as the system volume at boot.
- 4. View volume properties, such as size, drive-letter assignment, label, type, Win32 path name, partition type, and file system.
- 5. Establish drive-letter assignments for disk volumes or partitions, and for CD-ROM devices.
- 6. Convert a basic disk to a dynamic disk, or a dynamic disk to a basic disk.

Unless specified otherwise, Windows initially partitions a drive as a basic disk by default. You must explicitly convert a basic disk to a dynamic disk. However, there are disk space considerations that must be accounted for before you attempt to do this.

# **Partition Styles**

Partition styles, also sometimes called partition schemes, is a term that refers to the particular underlying structure of the disk layout and how the partitioning is actually arranged, what the capabilities are, and also what the limitations are. To boot Windows, the BIOS implementations in x86-based and x64-based computers require a basic disk that must contain at **least one master boot record** (MBR) **partition marked as active where information about the Windows operating system** (but not necessarily the entire operating system installation) and where information about the partitions on the disk are stored. This information is placed in separate places, and these **two places may be located in separate partitions or in a single partition**. All other physical disk storage can be set up as various combinations of the two available partition styles, described in the following sections.

Dynamic disks follow slightly different usage scenarios, as previously outlined, and the way they utilize the two partition styles is affected by that usage. Because dynamic disks are not generally used to contain system boot volumes, this discussion is simplified to exclude special-case scenarios.

### **Master Boot Record**

All x86-based and x64-based computers running Windows can use the partition style known as **master boot record (MBR)**. The MBR partition style contains a **partition table** that describes where the partitions are located on the disk. Because MBR is the only partition style available on x86-based computers prior to Windows Server 2003 with Service Pack 1 (SP1), you do not need to choose this style. It is used automatically.

You can create up to **four partitions** on a basic disk using the MBR partition scheme: either **four primary partitions**, or **three primary and one extended**. The extended partition can contain one or more **logical drives**. The following figure illustrates an example layout of three primary partitions and one extended partition on a basic disk using MBR. The extended partition contains four extended logical drives within it. The extended partition may or may not be located at the end of the disk, but it is always a single contiguous space for logical drives 1-n.

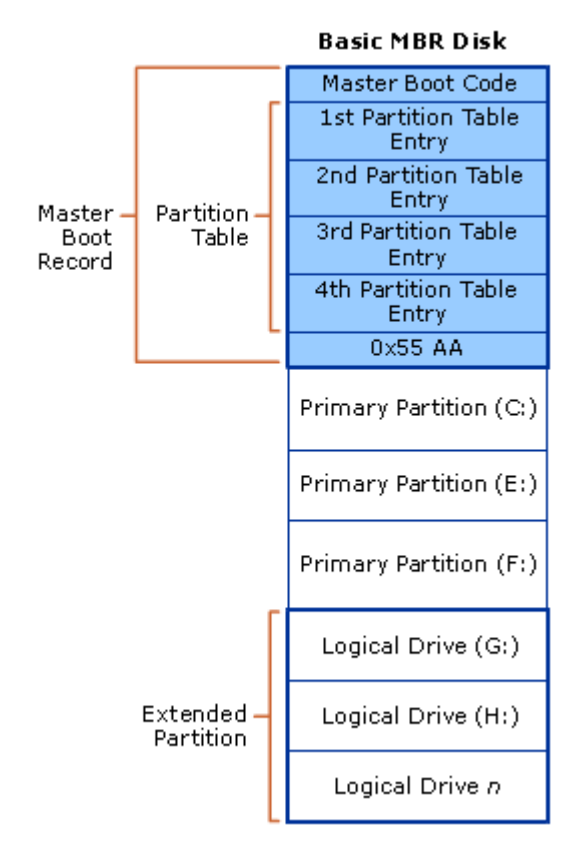

Each partition, whether primary or extended, can be formatted to be a **Windows volume**, with a one-to-one correlation of volume-to-partition. In other words, a single partition cannot contain more than a single volume. In this example, there would be a **total of seven volumes** available to Windows for file storage. An unformatted partition is not available for file storage in Windows. The dynamic disk MBR layout looks very similar to the basic disk MBR layout, except **that only one primary partition is allowed** (referred to as the LDM partition), **no extended partitioning is allowed**, and there is a **hidden partition at the end of the disk for the LDM database**.

#### **GUID Partition Table**

Systems running Windows Server 2003 with SP1 and later can use a partition style known as the **globally unique identifier (GUID) partition table (GPT)** in addition to the MBR partition style. A basic disk using the GPT partition style can have up to **128 primary partitions**, while dynamic disks will have a single LDM partition as with MBR partitioning. Because basic disks

using GPT partitioning do not limit you to **four partitions**, you do not need to create extended partitions or logical drives. The GPT partition style **also** has the following properties:

- 1. Allows partitions larger than **2 terabytes**.
- 2. Added reliability from replication and cyclic redundancy check (CRC) protection of the partition table.
- 3. Support for additional partition type GUIDs defined by original equipment manufacturers (OEMs), independent software vendors (ISVs), and other operating systems.

The GPT partitioning layout for a basic disk is illustrated in the following figure.

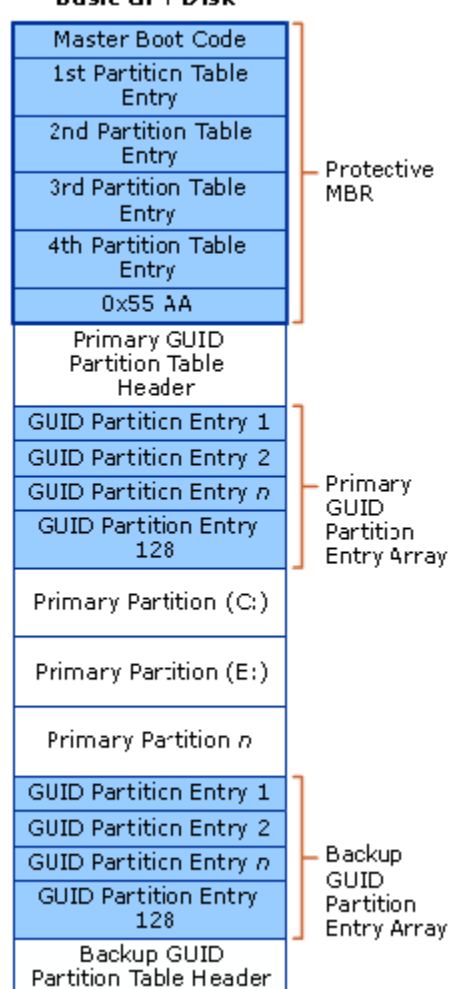

The protective MBR area exists on a GPT partition layout for backward compatibility with disk management utilities that operate on MBR. The GPT header defines the range of logical block addresses that are usable by partition entries. The GPT header also defines its location on the disk, its GUID, and a 32-bit cyclic redundancy check (CRC32) checksum that is used to verify the integrity of the GPT header. Each GUID partition entry begins with a partition type GUID.

**Basic GPT Disk** 

The 16-byte partition type GUID, which is similar to a System ID in the partition table of an MBR disk, identifies the type of data that the partition contains and identifies how the partition is used, for example if it is a basic disk or a dynamic disk. Note that each GUID partition entry has a backup copy.

Dynamic disk GPT partition layouts looks similar to this basic disk example, but as stated previously have only one LDM partition entry rather than 1-n primary partitions as allowed on basic disks. There is also a hidden LDM database partition with a corresponding GUID partition entry for it.

# **Detecting the Type of Disk**

There is no specific function to programmatically detect the type of disk a particular file or directory is located on. There is an indirect method.

First, call [GetVolumePathName\(](http://msdn.microsoft.com/en-us/library/aa364996%28VS.85%29.aspx)). Then, call [CreateFile\(](http://msdn.microsoft.com/en-us/library/aa363858%28VS.85%29.aspx)) to open the volume using the path. Next, use [IOCTL\\_VOLUME\\_GET\\_VOLUME\\_DISK\\_EXTENTS](http://msdn.microsoft.com/en-us/library/aa365194%28VS.85%29.aspx) with the volume handle to obtain the disk number and use the disk number to construct the disk path, such as "\\?\PhysicalDriveX". Finally, use [IOCTL\\_DISK\\_GET\\_DRIVE\\_LAYOUT\\_EX](http://msdn.microsoft.com/en-us/library/aa365174%28VS.85%29.aspx) to obtain the partition list, and check the **PartitionType** for each entry in the partition list.

# **Defining an MS-DOS Device Name**

An MS-DOS device name is a junction that points to the path of an MS-DOS device. These junctions comprise the MS-DOS device namespace. Call the DefineDosDevice() and SetVolumeMountPoint() functions to create and modify these junctions.

DeleteVolumeMountPoint() deletes a junction created by SetVolumeMountPoint(), and DefineDosDevice() deletes junctions it creates.

After an MS-DOS device name is defined, it remains visible to all processes. Before Windows 2000 Professional with Service Pack 2 (SP2), a device name remained globally visible until either explicitly removed or the system restarted. Security issues made changes to this policy necessary in later versions of Windows.

Starting with Windows 2000 Professional with SP2, when a user that is logged in through an interactive console session (that is, by running a console application on a local machine), any drive letters defined by running a program that calls DefineDosDevice() are deleted when the interactive console user logs out. Also, a security policy is implemented regulating the circumstances under which drive letters can be deleted. This deletion policy is defined as follows:

- 1. If the user attempting the deletion is logged in as an Administrator, or another account that belongs to the Administrator group, the user can delete any drive letter.
- 2. If the user attempting the deletion is not logged in as an Administrator, and is logged in though the interactive console session, the user can delete any drive letter except those created by other users logged in as Administrators through logon sessions that are not the interactive console session, such as background scheduled tasks or during system startup.
- 3. If the user attempting the deletion is not logged in as an Administrator, and is logged in though a logon session that is not the interactive console session, the user can delete only the drive letters that he or she has created during the session.

This security fix does not affect Terminal Services sessions, because each Terminal Services session defines its own MS-DOS Device namespace. In Windows 2000 Professional with Service Pack 2 (SP2) and earlier, calls to QueryDosDevice() return all MS-DOS devices that have been defined on the local machine. In Windows XP, the policy changes defined in Windows 2000 Professional with SP2 were removed and replaced with an architecture based on the following:

- 1. All MS-DOS devices are identified by Windows through an **authentication ID**. An authentication ID is the LUID (**locally unique identifier**) associated with each logon session when created.
- 2. The visibility of an MS-DOS device name is categorized as either **global** or **local**, and is defined as such by its inclusion in the **Global MS-DOS Device** and **Local MS-DOS Device** namespaces. The contents of MS-DOS devices in the Global namespace can be accessed by all users, and the contents of MS-DOS devices in the Local namespace can be accessed only by the user whose **access token** contains the AuthenticationID associated with that Local MS-DOS device namespace.

Multiple Local MS-DOS Device namespaces and only one Global MS-DOS Device namespace may exist at one time and on one machine.

Note that only processes running in the LocalSystem context can call DefineDosDevice() to create an MS-DOS device in the Global MS-DOS device namespace. Also, the Local MS-DOS device namespace corresponding to a specific AuthenticationID is deleted when the last reference to that AuthenticationID is removed.

When your code queries an existing MS-DOS device name by calling QueryDosDevice(), it first searches the Local MS-DOS Device namespace. If it is not found there, the function will then search the Global MS-DOS Device namespace. When your code queries all existing MS-DOS device names through this function, the list of names that are returned is dependent on whether it is running in the LocalSystem context. If so, only the MS-DOS device names included in the Global MS-DOS Device namespace will be returned. If not, a concatenation of the device names in the Global and Local MS-DOS Device namespaces will be returned. If a device name exists in both namespaces, QueryDosDevice() will return the entry in the Local MS-DOS Device namespace. This also applies to the list of all MS-DOS device names returned by GetLogicalDrives() and GetLogicalDriveStrings(). Note that the following scenario may occur:

- 1. User A, who is not running within the LocalSystem context, creates a device name in the corresponding Local MS-DOS Device namespace, and that device name does not exist in the Global MS-DOS Device namespace.
- 2. User B, who is running within the LocalSystem context, creates the same device name in the Global MS-DOS Device namespace.

In this scenario, User A will not have access to the device name in the Global MS-DOS Device namespace until he or she removes or renames the device name in his or her Local MS-DOS Device namespace. To reduce the likelihood of this scenario occurring, MS-DOS drive letters should be allocated in the Global MS-DOS Device namespace starting with C: and ending with Z:. This sequence should be reversed for the allocation of MS-DOS drive letters in the Local MS-DOS Device namespace.

If you are not running within the LocalSystem context, DefineDosDevice() will not allow you to define a device name in the Local MS-DOS Device namespace if that device name already exists in your Local or Global MS-DOS Device namespaces. Call QueryDosDevice() before calling DefineDosDevice() to determine whether the device name you intend to define exists in your MS-DOS Device namespaces.

# **Managing Disk Quotas**

The NTFS file system supports **disk quotas**, which allow administrators to control the amount of data that each user can store on an NTFS file system volume. Administrators can optionally configure the system to log an event when users are near their quota, and to deny further disk space to users who exceed their quota. Administrators can also generate reports, and use the event monitor to track quota issues. You can determine whether a file system supports disk quotas by calling the GetVolumeInformation() function and examining the FILE\_VOLUME\_QUOTAS bit flag.

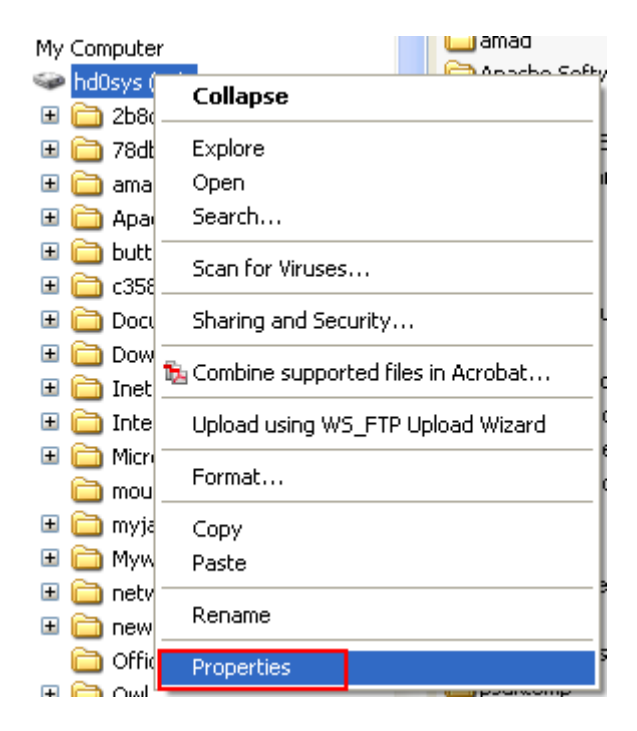

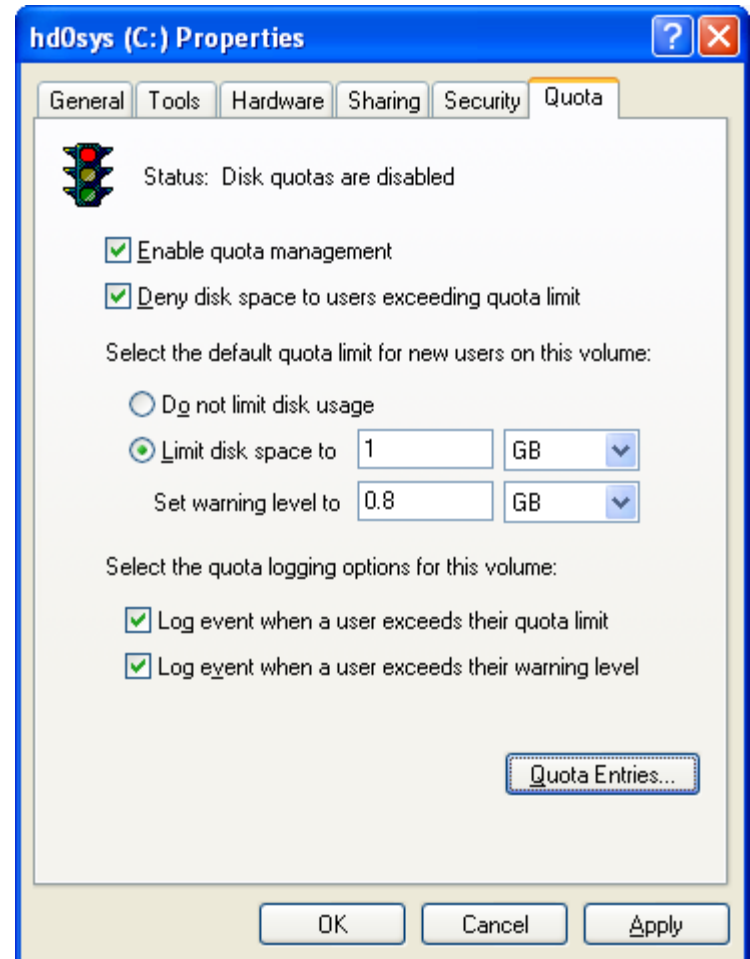

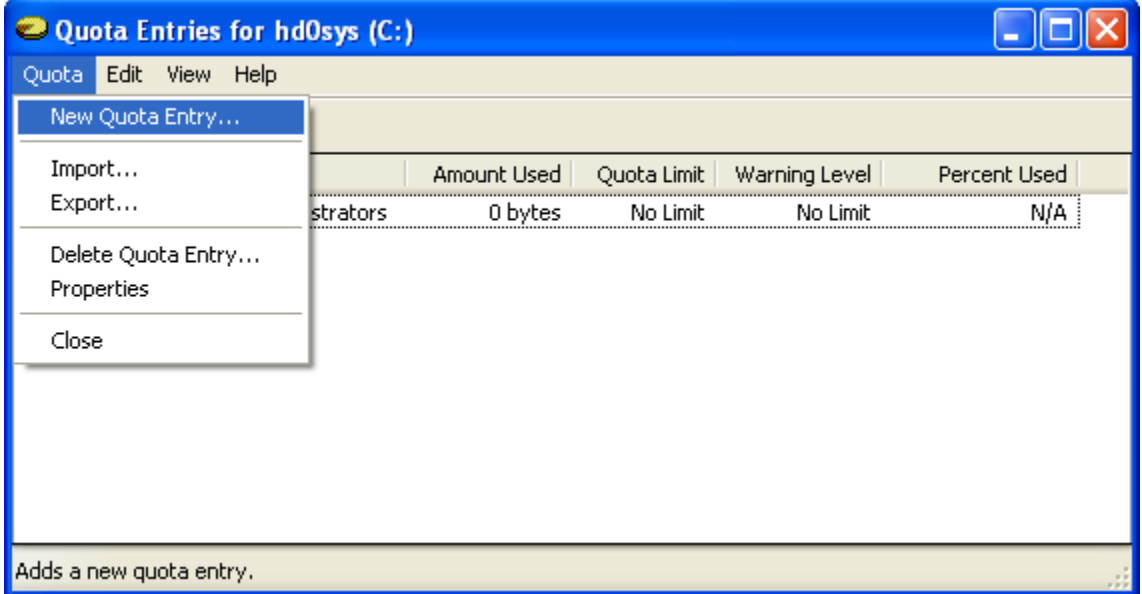

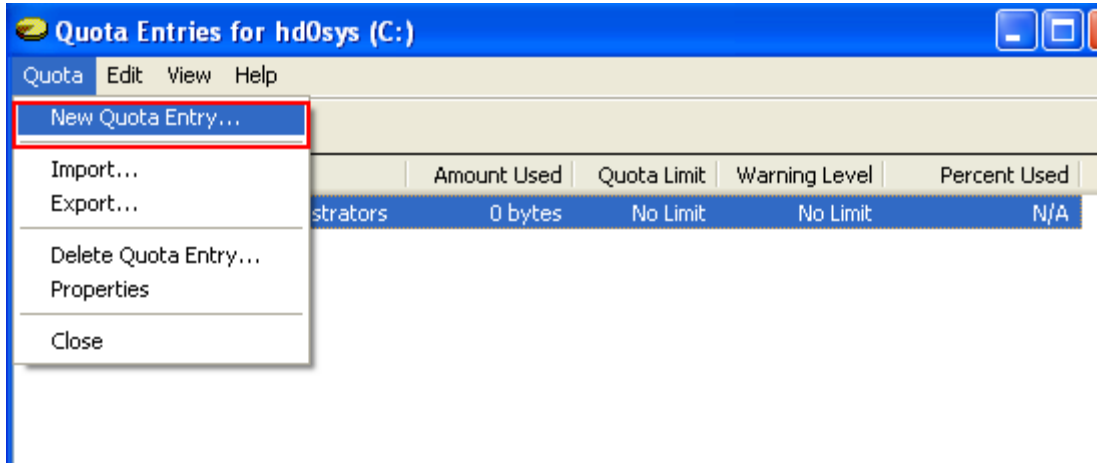

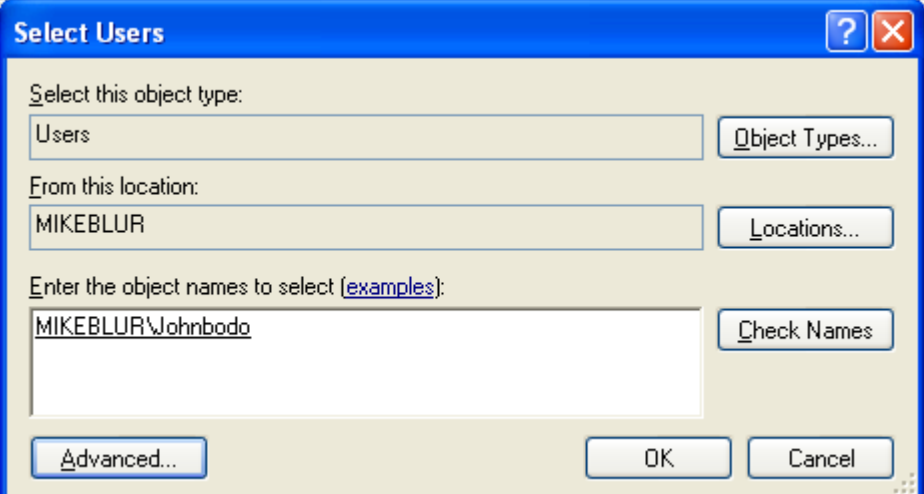

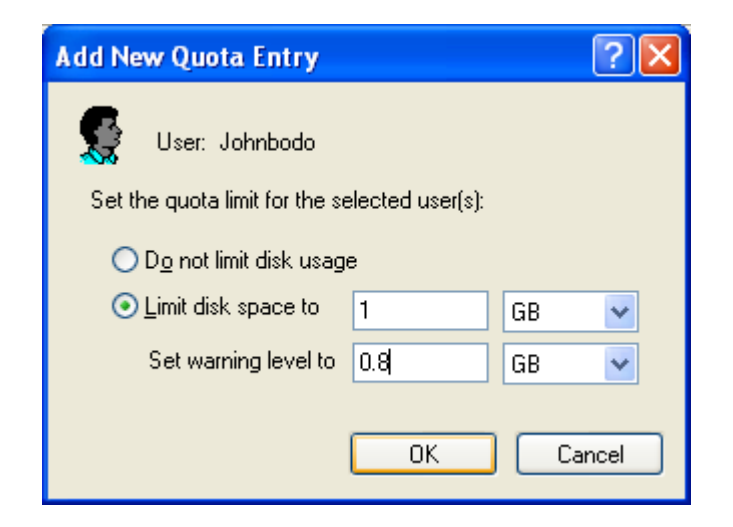

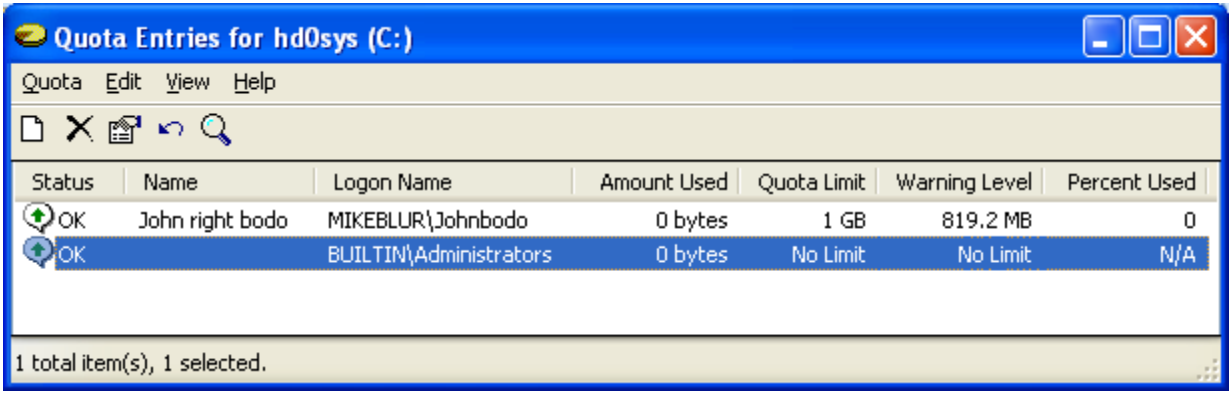

### **User-level Administration of Disk Quotas**

Disk quotas are transparent to the user. When a user asks how much space is free on a disk, the system reports only the available quota allowance the user has available. If the user exceeds this allowance, the system returns the ERROR\_DISK\_FULL error, just as it would to indicate that the disk was full. To obtain more free disk space after exceeding the quota allowance, the user must do one of the following:

- 1. Delete some files.
- 2. Have another user claim ownership of some files.
- 3. Have the administrator increase the quota allowance.

Programs that need to retrieve the actual amount of free disk space can call the GetDiskFreeSpaceEx() function and look at the TotalNumberOfFreeBytes parameter.

### **System-level Administration of Disk Quotas**

The system administrator can set quotas for specific users on a volume. The administrator can also set default quotas for the volume. A new user on the volume receives the default quota unless the administrator established a quota specifically for that user.

The administrator can query the level of quota tracking and enforcement (or quota states), the default quota limits, and the per-user quota information. The per-user quota information contains the user's hard quota limit, warning threshold, and the quota usage. The administrator can also enable or disable quota enforcement. There are three quota states, as shown in the following table.

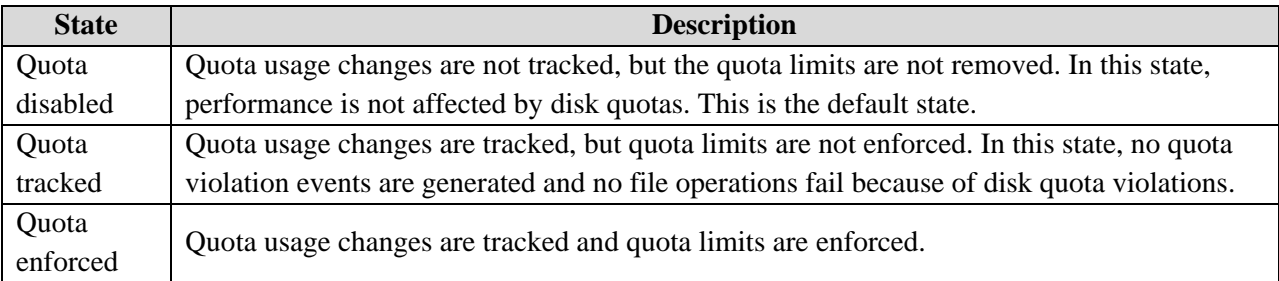

# **Disk Quota Limits**

The disk space that each file uses is charged directly to the user who owns the file. The owner of a file is identified by the security identifier (SID) in the security information for the file. The total disk space charged to a user is the sum of the length of all data streams. In other words, property set streams and resident user data streams affect the user's quota.

Quota is not charged for re-parse points, security descriptors, or other metadata that is associated with the files. Compressing or decompressing files does not affect the disk space reported for the files. Therefore, quota settings on one volume can be compared to settings on another volume. The following list identifies the types of disk quota limits:

- 1. **Warning threshold**. You can configure the system to generate a system logfile entry when the disk space charged to the user exceeds this value.
- 2. **Hard quota**. You can configure the system to generate a system logfile entry when the disk space charged to the user exceeds this value. You can also configure the system to deny additional disk space to the user when the disk space charged to the user exceeds this value.

The NTFS file system automatically creates a user quota entry when a user first writes to the volume. Entries that are created automatically are assigned the default warning threshold and hard quota limit values for the volume.

# **Disk Quota Interfaces**

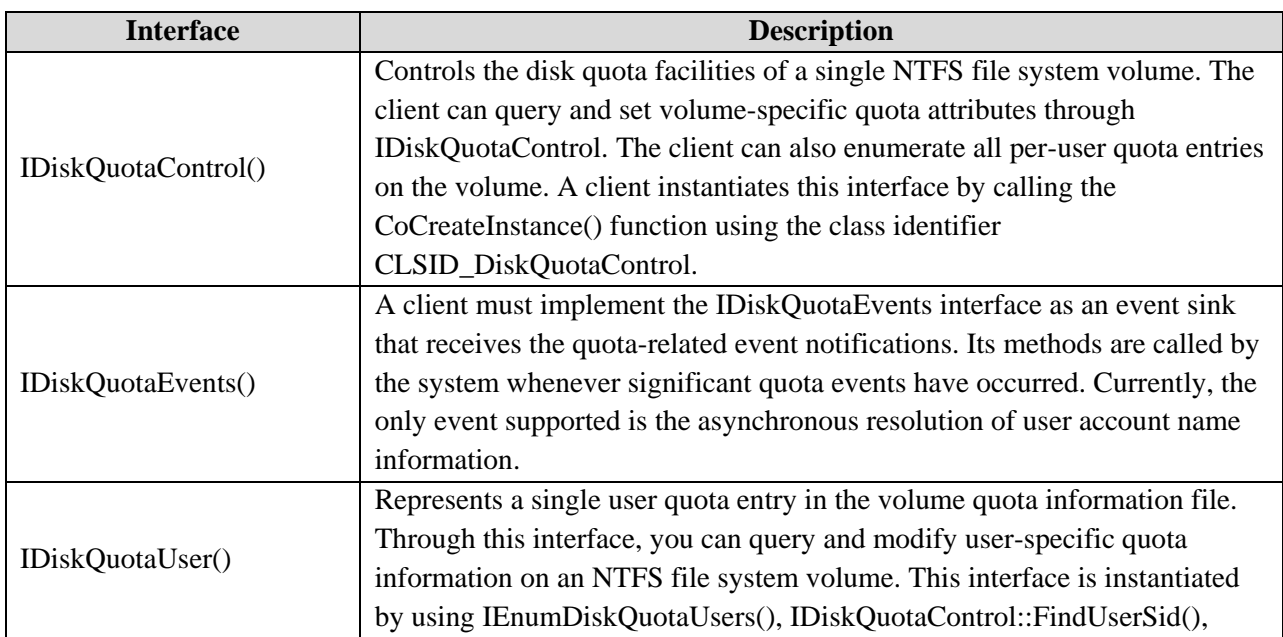

The following interfaces are used with disk quotas:

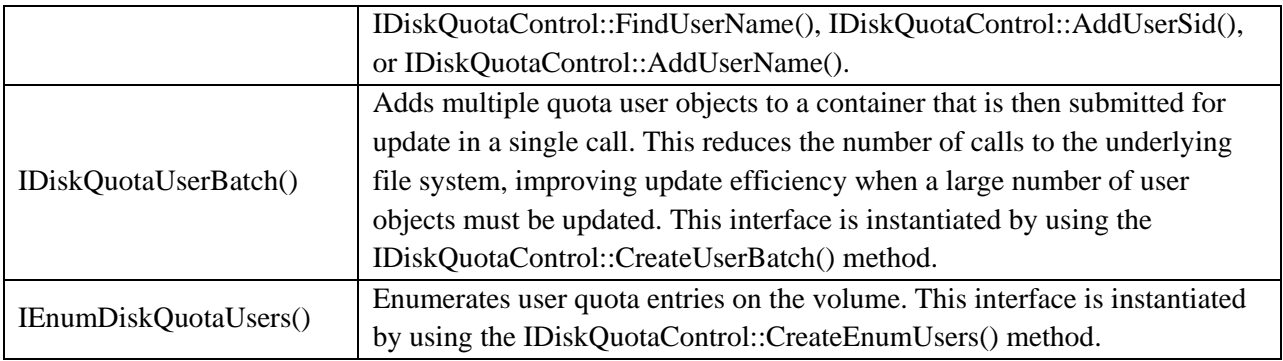

# **Disk Management Control Codes**

The file system provides an abstraction of the physical characteristics of storage devices so that applications can simply write to and read from files. However, storage in an enterprise relies heavily on the concept of disks. The following table identifies the control codes that are used in disk management.

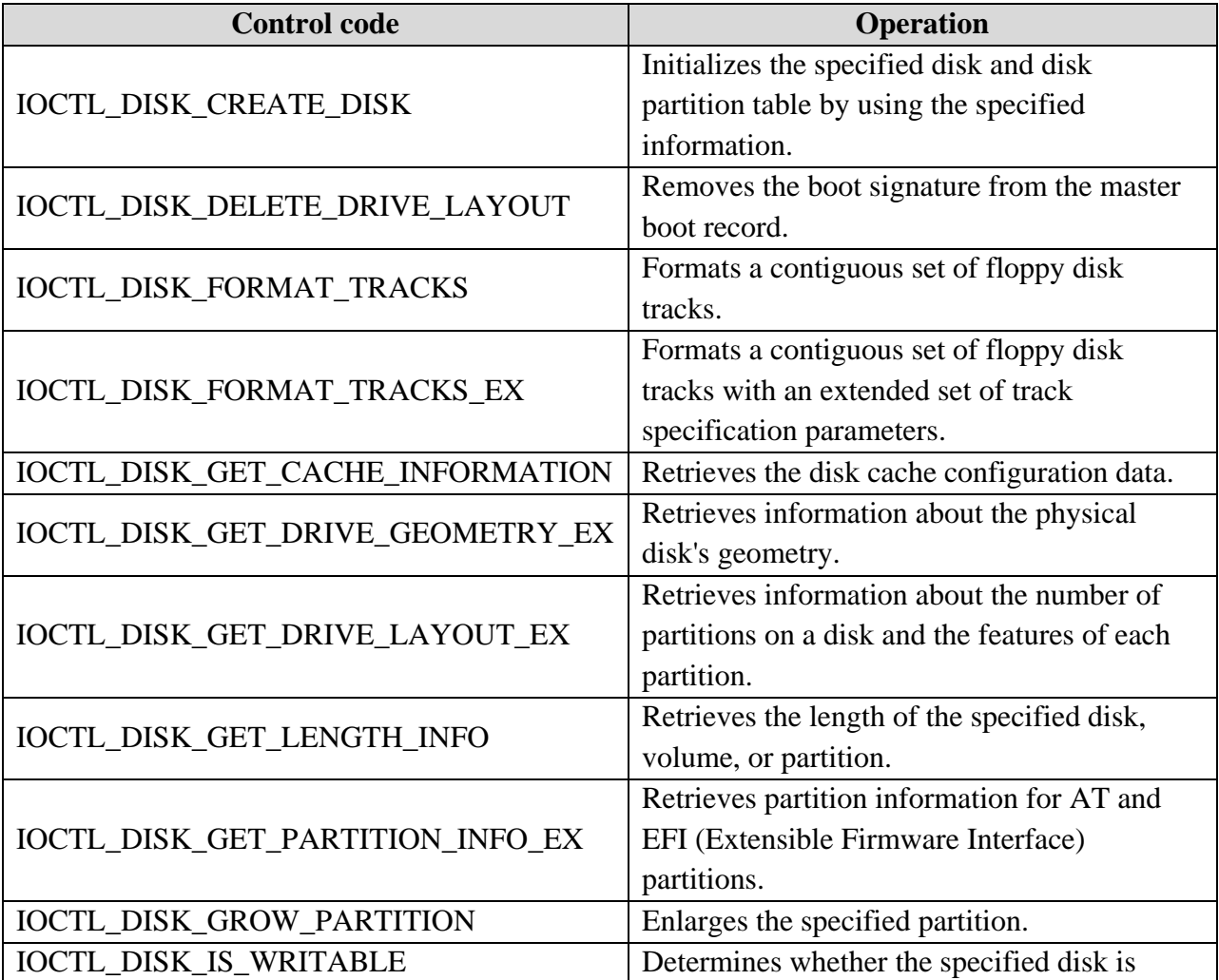

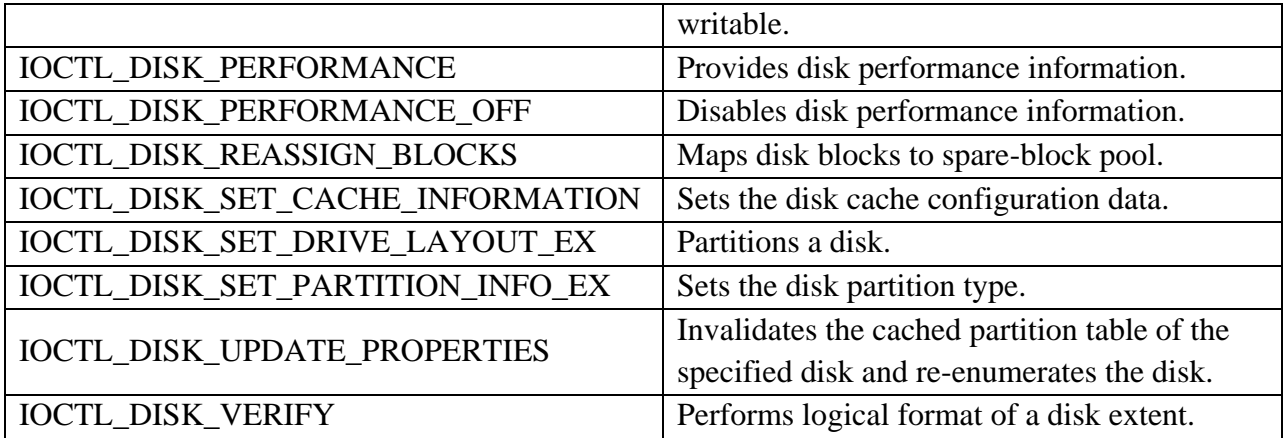

The following list identifies the obsolete control codes:

- 1. IOCTL\_DISK\_CONTROLLER\_NUMBER
- 2. IOCTL\_DISK\_GET\_DRIVE\_GEOMETRY
- 3. IOCTL\_DISK\_GET\_DRIVE\_LAYOUT
- 4. IOCTL\_DISK\_GET\_PARTITION\_INFO
- 5. IOCTL\_DISK\_HISTOGRAM\_DATA
- 6. IOCTL\_DISK\_HISTOGRAM\_RESET
- 7. IOCTL\_DISK\_HISTOGRAM\_STRUCTURE
- 8. IOCTL\_DISK\_LOGGING
- 9. IOCTL\_DISK\_REQUEST\_DATA
- 10. IOCTL\_DISK\_REQUEST\_STRUCTURE
- 11. IOCTL\_DISK\_SET\_DRIVE\_LAYOUT
- 12. IOCTL\_DISK\_SET\_PARTITION\_INFO

### **Disk Management Enumeration Types**

The following enumeration types are used with disk management:

- 1. MEDIA\_TYPE
- 2. PARTITION\_STYLE

### **MEDIA\_TYPE Enumeration Definition**

Represents the various forms of device media. The Syntax:

typedef enum \_MEDIA\_TYPE { Unknown, F5\_1Pt2\_512, F3\_1Pt44\_512, F3\_2Pt88\_512, F3\_20Pt8\_512,

 F3\_720\_512, F5\_360\_512, F5\_320\_512, F5\_320\_1024, F5\_180\_512, F5\_160\_512, RemovableMedia, FixedMedia, F3\_120M\_512, F3\_640\_512, F5\_640\_512, F5\_720\_512, F3\_1Pt2\_512, F3\_1Pt23\_1024, F5\_1Pt23\_1024, F3\_128Mb\_512, F3\_230Mb\_512, F8\_256\_128, F3\_200Mb\_512, F3\_240M\_512, F3\_32M\_512 } MEDIA\_TYPE;

#### **Constants**

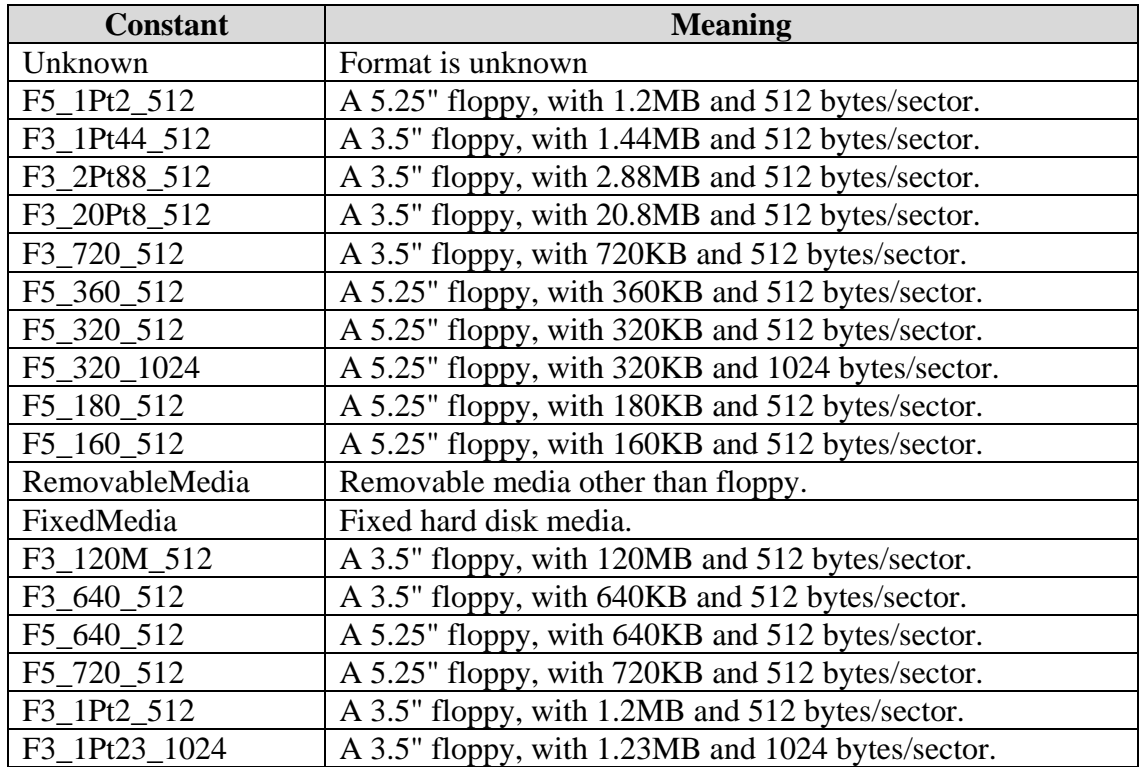

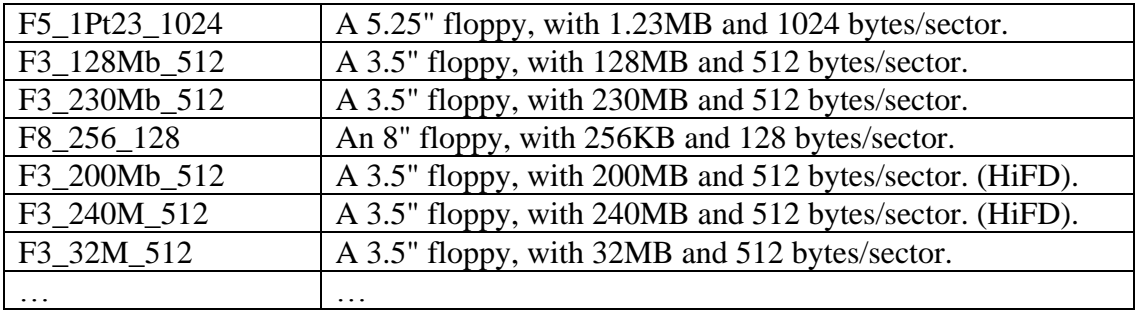

The MediaType member of the DISK\_GEOMETRY data structure is of type MEDIA\_TYPE. The DeviceIoControl() function receives a DISK\_GEOMETRY structure in response to an IOCTL\_DISK\_GET\_DRIVE\_GEOMETRY control code. The DeviceIoControl() function receives an array of DISK\_GEOMETRY structures in response to an IOCTL\_STORAGE\_GET\_MEDIA\_TYPES control code. The STORAGE\_MEDIA\_TYPE enumeration type extends this enumeration type.

### **PARTITION\_STYLE Enumeration Definition**

Represents the format of a partition. The syntax is:

```
typedef enum PARTITION STYLE {
 PARTITION STYLE MBR = 0,PARTITION STYLE GPT = 1,PARTITION STYLE RAW = 2
} PARTITION_STYLE;
```
### **Constants**

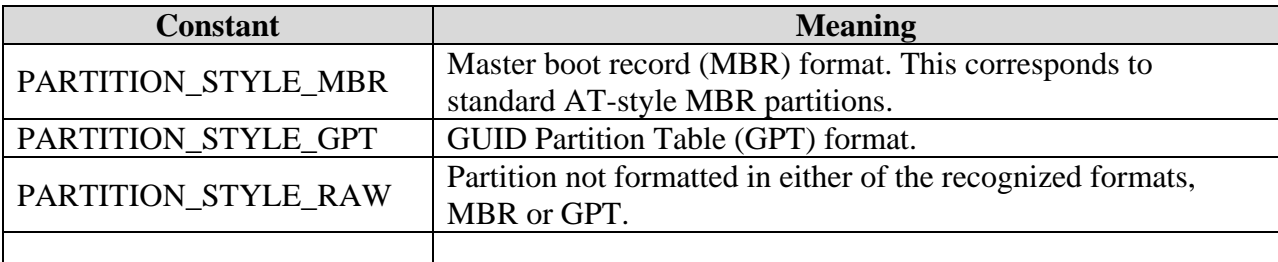

### **Disk Management Functions**

The following functions are used in disk management.

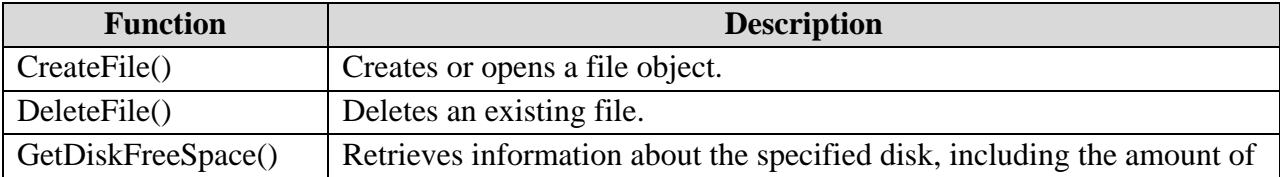

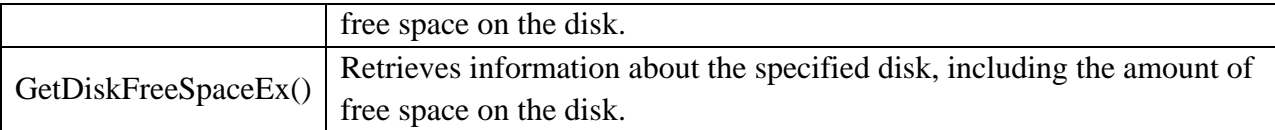

#### **CreateFile() Function**

Creates or opens a file or I/O device. The most commonly used I/O devices are as follows: file, file stream, directory, physical disk, volume, console buffer, tape drive, communications resource, mailslot, and pipe. The function returns a handle that can be used to access the file or device for various types of I/O depending on the file or device and the flags and attributes specified. To perform this operation as a transacted operation, which results in a handle that can be used for transacted I/O, use the CreateFileTransacted() function. The syntax is:

```
HANDLE WINAPI CreateFile(
```

```
 LPCTSTR lpFileName,
 DWORD dwDesiredAccess,
 DWORD dwShareMode,
LPSECURITY ATTRIBUTES lpSecurityAttributes,
 DWORD dwCreationDisposition,
 DWORD dwFlagsAndAttributes,
 HANDLE hTemplateFile
```
);

#### **Parameters**

*lpFileName* [in] - The name of the file or device to be created or opened. In the ANSI version of this function, the name is limited to MAX\_PATH characters. To extend this limit to 32,767 wide characters, call the Unicode version of the function and prepend "\\?\" to the path. To create a file stream, specify the name of the file, a colon, and then the name of the stream.

*dwDesiredAccess* [in] - The requested access to the file or device, which can be summarized as read, write, both or neither (zero). The most commonly used values are GENERIC\_READ, GENERIC WRITE, or both (GENERIC READ | GENERIC WRITE).

If this parameter is zero, the application can query certain metadata such as file, directory, or device attributes without accessing that file or device, even if GENERIC\_READ access would have been denied. You cannot request an access mode that conflicts with the sharing mode that is specified by the *dwShareMode* parameter in an open request that already has an open handle. *dwShareMode* [in] - The requested sharing mode of the file or device, which can be read, write, both, delete, all of these, or none (refer to the following table). Access requests to attributes or extended attributes are not affected by this flag.

If this parameter is zero and CreateFile() succeeds, the file or device cannot be shared and cannot be opened again until the handle to the file or device is closed.

You cannot request a sharing mode that conflicts with the access mode that is specified in an existing request that has an open handle. CreateFile() would fail and the GetLastError() function would return ERROR\_SHARING\_VIOLATION. To enable a process to share a file or device while another process has the file or device open, use a compatible combination of one or more of the following values. The sharing options for each open handle remain in effect until that handle is closed, regardless of process context.

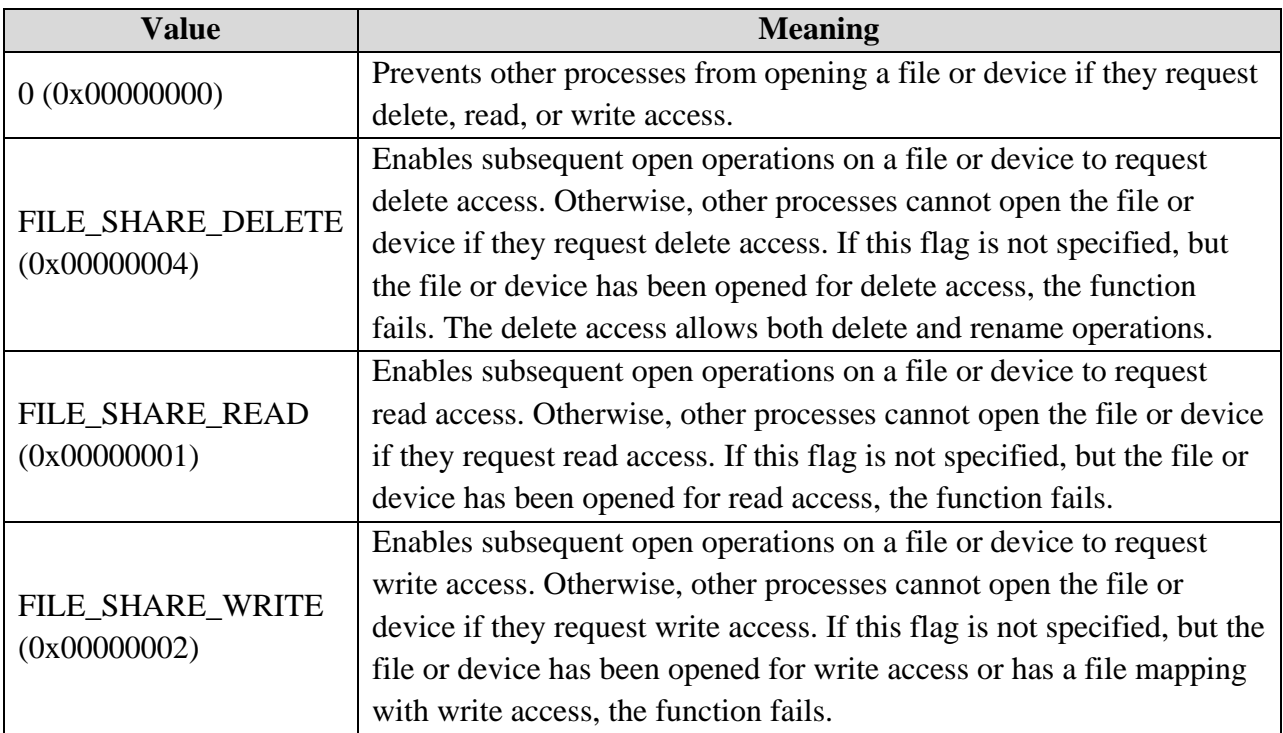

*lpSecurityAttributes* [in, optional] - A pointer to a SECURITY\_ATTRIBUTES structure that contains two separate but related data members: an optional security descriptor, and a Boolean value that determines whether the returned handle can be inherited by child processes. This parameter can be NULL. If this parameter is NULL, the handle returned by CreateFile() cannot be inherited by any child processes the application may create and the file or device associated with the returned handle gets a default security descriptor.

The lpSecurityDescriptor member of the structure specifies a SECURITY\_DESCRIPTOR for a file or device. If this member is NULL, the file or device associated with the returned handle is assigned a default security descriptor.

CreateFile() ignores the lpSecurityDescriptor member when opening an existing file or device, but continues to use the **bInheritHandle** member. The bInheritHandle member of the structure specifies whether the returned handle can be inherited.

*dwCreationDisposition* [in] - An action to take on a file or device that exists or does not exist. For devices other than files, this parameter is usually set to OPEN\_EXISTING. This parameter must be one of the following values, which cannot be combined:

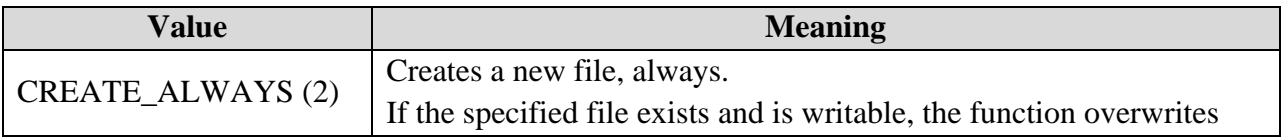

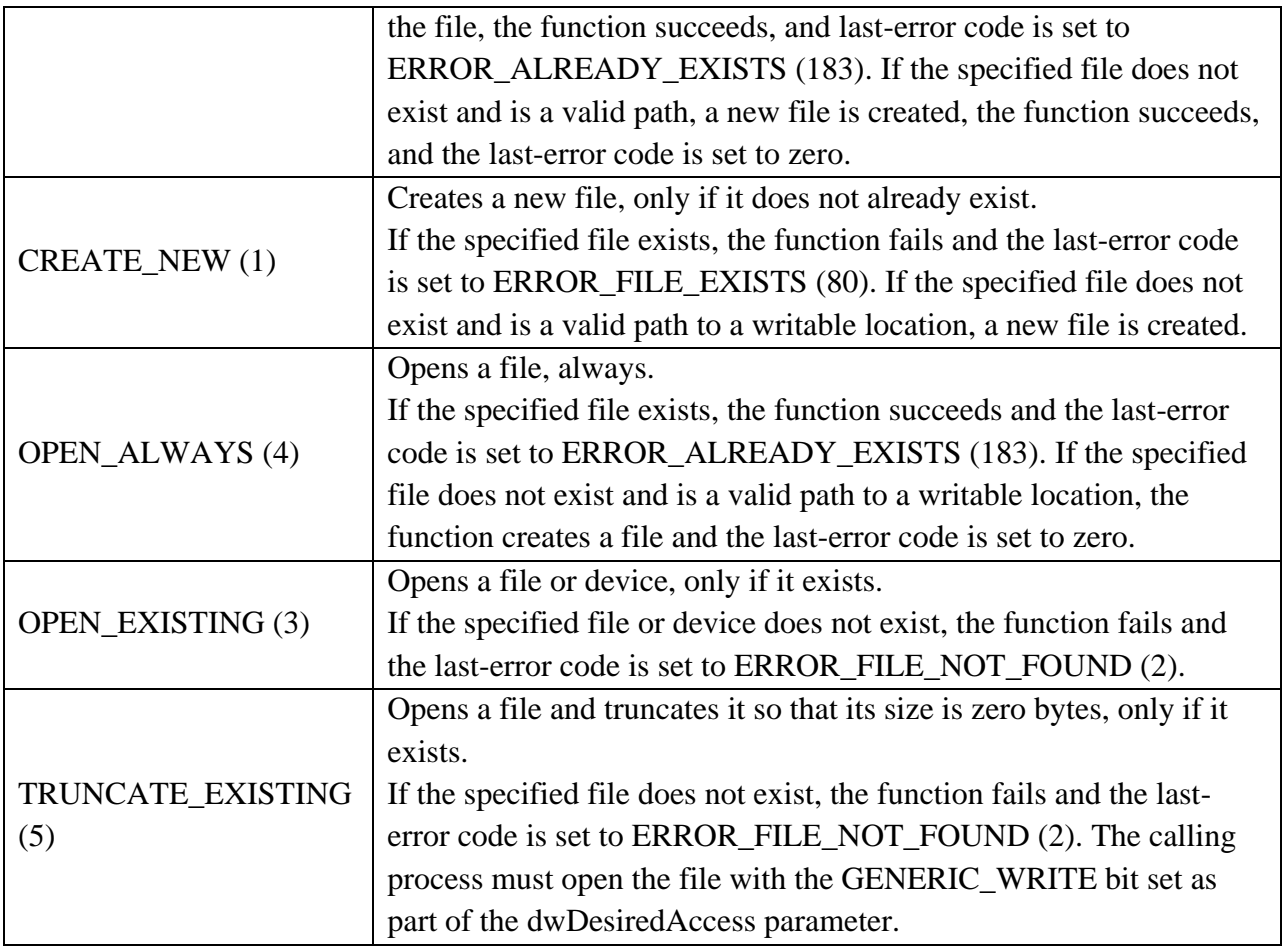

*dwFlagsAndAttributes* [in] - The file or device attributes and flags, FILE\_ATTRIBUTE\_NORMAL being the most common default value for files. This parameter can include any combination of the available file attributes (FILE\_ATTRIBUTE\_\*). All other file attributes override

FILE\_ATTRIBUTE\_NORMAL. This parameter can also contain combinations of flags (FILE\_FLAG\_\*) for control of file or device caching behavior, access modes, and other special-purpose flags. These combine with any FILE\_ATTRIBUTE\_\* values.

This parameter can also contain Security Quality of Service information by specifying the SECURITY\_SQOS\_PRESENT flag. Additional SQOS-related flags information is presented in the table following the attributes and flags tables.

When CreateFile() opens an existing file, it generally combines the file flags with the file attributes of the existing file, and ignores any file attributes supplied as part of *dwFlagsAndAttributes*. Some of the following file attributes and flags may only apply to files and not necessarily all other types of devices that CreateFile() can open.

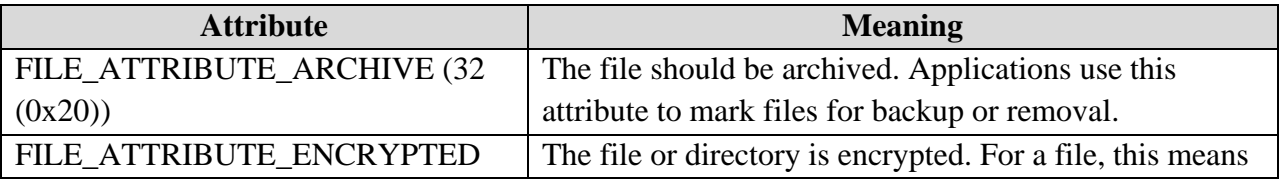

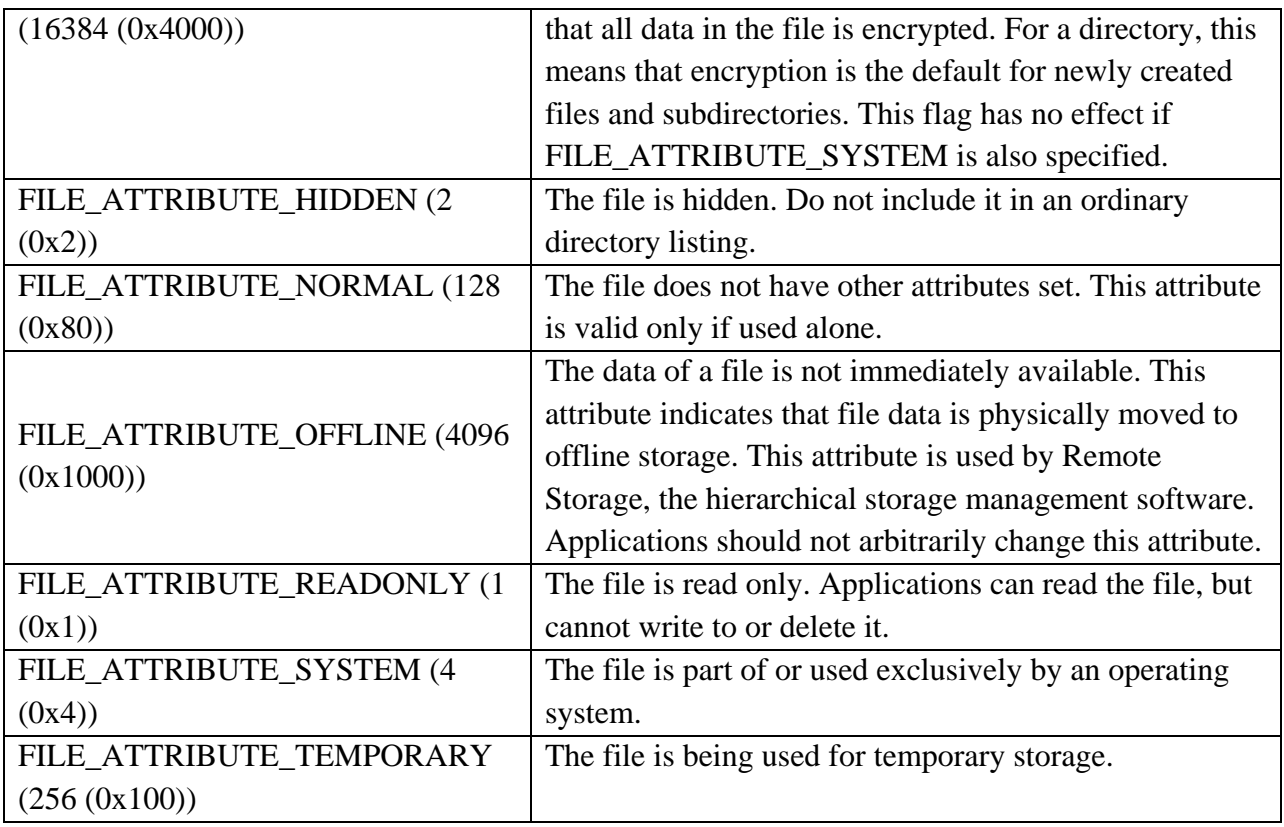

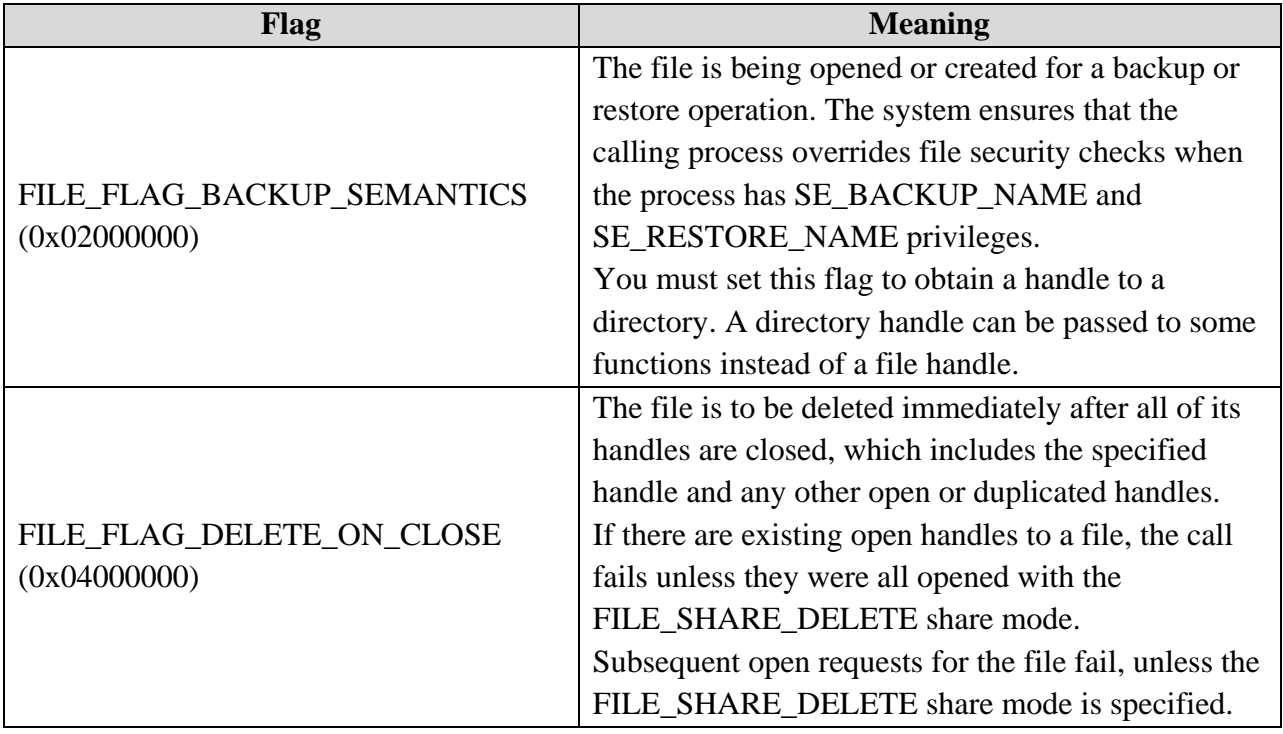

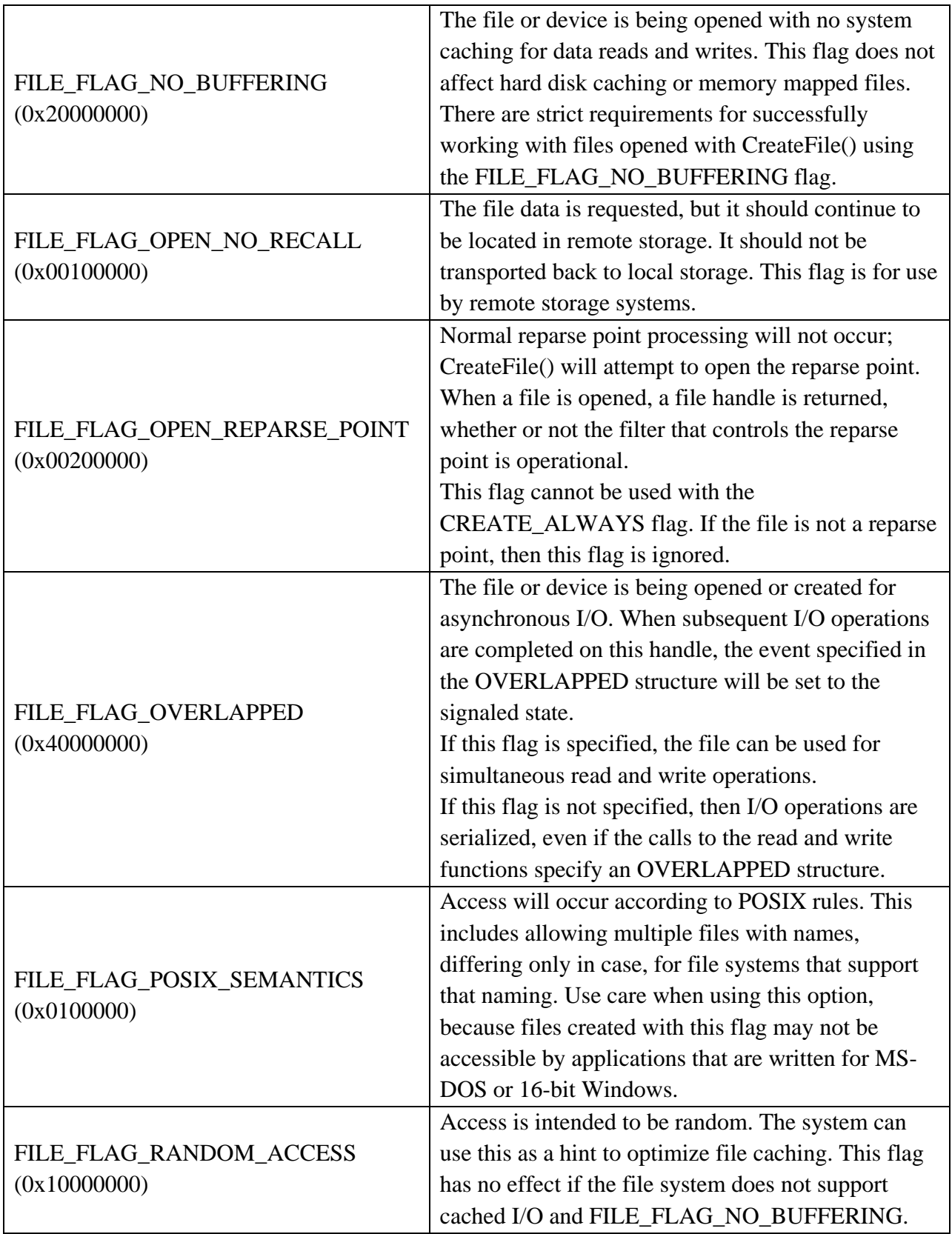

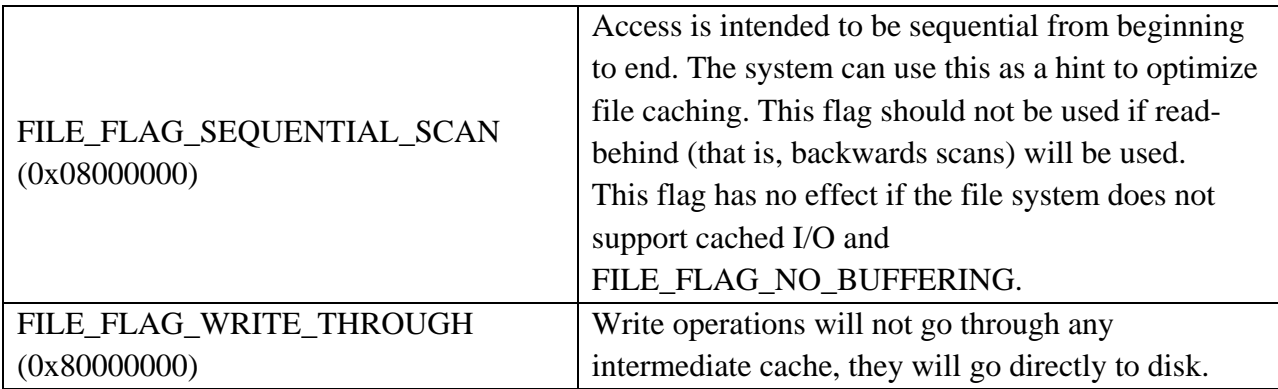

The *dwFlagsAndAttributes* parameter can also specify Security Quality of Service information. When the calling application specifies the SECURITY\_SQOS\_PRESENT flag as part of *dwFlagsAndAttributes*, it can also contain one or more of the following values.

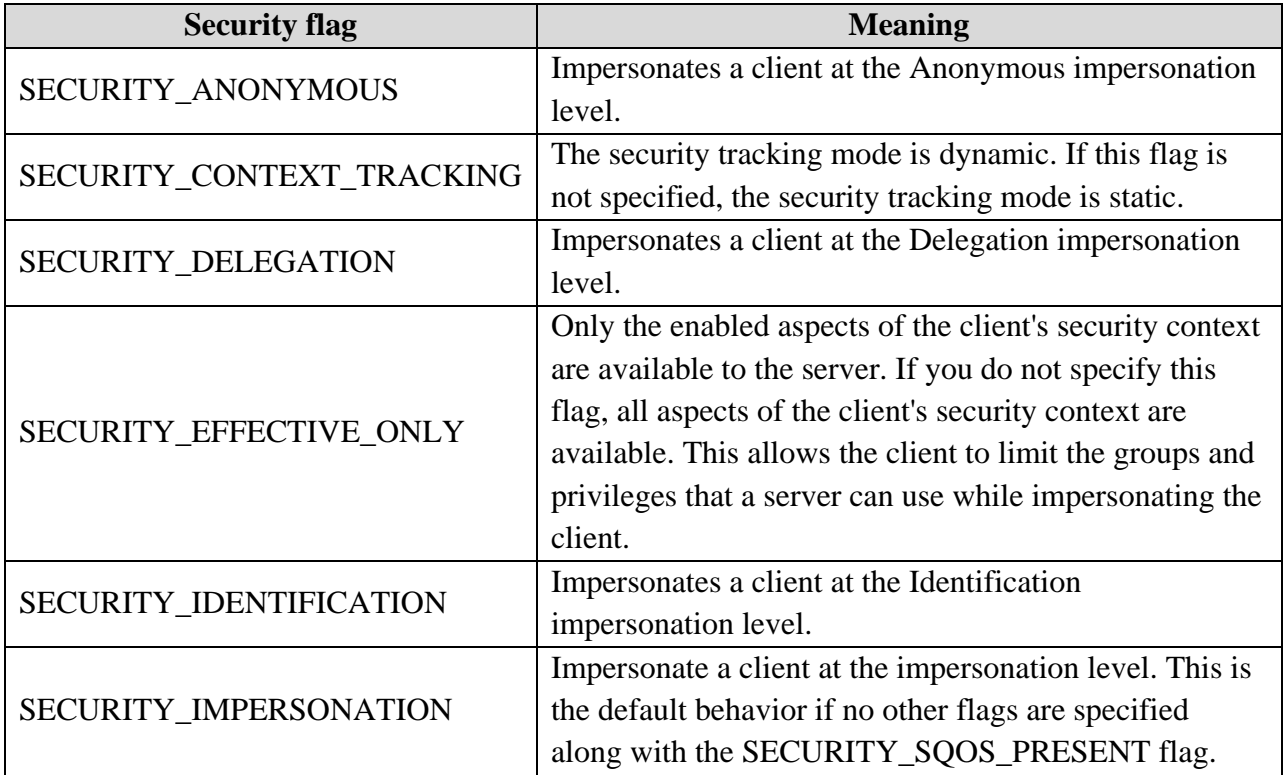

*hTemplateFile* [in, optional] - A valid handle to a template file with the GENERIC\_READ access right. The template file supplies file attributes and extended attributes for the file that is being created. This parameter can be NULL. When opening an existing file, CreateFile() ignores this parameter. When opening a new encrypted file, the file inherits the discretionary access control list from its parent directory.

# **Return Value**

If the function succeeds, the return value is an open handle to the specified file, device, named pipe, or mail slot. If the function fails, the return value is INVALID\_HANDLE\_VALUE. To get extended error information, call GetLastError().

CreateFile() was originally developed specifically for file interaction but has since been expanded and enhanced to include most other types of I/O devices and mechanisms available to Windows developers. This section attempts to cover the varied issues developers may experience when using CreateFile() in different contexts and with different I/O types. The text attempts to use the word *file* only when referring specifically to data stored in an actual file on a file system. However, some uses of *file* may be referring more generally to an I/O object that supports filelike mechanisms. This liberal use of the term *file* is particularly prevalent in constant names and parameter names because of the previously mentioned historical reasons.

When an application is finished using the object handle returned by CreateFile(), use the CloseHandle() function to close the handle. This not only frees up system resources, but can have wider influence on things like sharing the file or device and committing data to disk. Specifics are noted within this topic as appropriate.

For Windows Server 2003 and Windows XP/2000:A sharing violation occurs if an attempt is made to open a file or directory for deletion on a remote computer when the value of the dwDesiredAccess parameter is the DELETE access flag OR'ed with any other access flag, and the remote file or directory has not been opened with FILE\_SHARE\_DELETE. To avoid the sharing violation in this scenario, open the remote file or directory with the DELETE access right only, or call DeleteFile() without first opening the file or directory for deletion.

Some file systems, such as the NTFS file system, support compression or encryption for individual files and directories. On volumes that have a mounted file system with this support, a new file inherits the compression and encryption attributes of its directory. You cannot use CreateFile() to control compression, decompression, or decryption on a file or directory. For Windows Server 2003 and Windows XP/2000: For backward compatibility purposes, CreateFile() does not apply inheritance rules when you specify a security descriptor in lpSecurityAttributes. To support inheritance, functions that later query the security descriptor of this file may heuristically determine and report that inheritance is in effect. As stated previously, if the lpSecurityAttributes parameter is NULL, the handle returned by CreateFile() cannot be inherited by any child processes your application may create. The following information regarding this parameter also applies:

- 1. If the bInheritHandle member variable is not FALSE, which is any non-zero value, then the handle can be inherited. Therefore it is critical this structure member be properly initialized to FALSE if you do not intend the handle to be inheritable.
- 2. The access control lists (ACL) in the default security descriptor for a file or directory are inherited from its parent directory.
- 3. The target file system must support security on files and directories for the lpSecurityDescriptor member to have an effect on them, which can be determined by using GetVolumeInformation().

# **Symbolic Link Behavior**

If the call to this function creates a file, there is no change in behavior. Also, consider the following information regarding FILE\_FLAG\_OPEN\_REPARSE\_POINT:

# If FILE\_FLAG\_OPEN\_REPARSE\_POINT is specified:

- 1. If an existing file is opened and it is a symbolic link, the handle returned is a handle to the symbolic link.
- 2. If TRUNCATE\_EXISTING or FILE\_FLAG\_DELETE\_ON\_CLOSE are specified, the file affected is a symbolic link.

If FILE\_FLAG\_OPEN\_REPARSE\_POINT is not specified:

- 1. If an existing file is opened and it is a symbolic link, the handle returned is a handle to the target.
- 2. If CREATE\_ALWAYS, TRUNCATE\_EXISTING, or FILE\_FLAG\_DELETE\_ON\_CLOSE are specified, the file affected is the target.

# **Caching Behavior**

Several of the possible values for the *dwFlagsAndAttributes* parameter are used by CreateFile() to control or affect how the data associated with the handle is cached by the system. They are:

- 1. FILE\_FLAG\_NO\_BUFFERING
- 2. FILE\_FLAG\_RANDOM\_ACCESS
- 3. FILE\_FLAG\_SEQUENTIAL\_SCAN
- 4. FILE FLAG WRITE THROUGH
- 5. FILE\_ATTRIBUTE\_TEMPORARY

If none of these flags is specified, the system uses a default general-purpose caching scheme. Otherwise, the system caching behaves as specified for each flag.

Some of these flags should not be combined. For instance, combining

FILE\_FLAG\_RANDOM\_ACCESS\_with FILE\_FLAG\_SEQUENTIAL\_SCAN is self-defeating. Specifying the FILE\_FLAG\_SEQUENTIAL\_SCAN flag can increase performance for applications that read large files using sequential access. Performance gains can be even more noticeable for applications that read large files mostly sequentially, but occasionally skip forward over small ranges of bytes. If an application moves the file pointer for random access, optimum caching performance most likely will not occur. However, correct operation is still guaranteed. The flags FILE\_FLAG\_WRITE\_THROUGH and FILE\_FLAG\_NO\_BUFFERING are independent and may be combined.

If FILE\_FLAG\_WRITE\_THROUGH is used but FILE\_FLAG\_NO\_BUFFERING is not also specified, so that system caching is in effect, then the data is written to the system cache but is flushed to disk without delay.

If FILE\_FLAG\_WRITE\_THROUGH and FILE\_FLAG\_NO\_BUFFERING are both specified, so that system caching is not in effect, then the data is immediately flushed to disk without going through the Windows system cache. The operating system also requests a write-through of the hard disk's local hardware cache to persistent media.

Not all hard disk hardware supports this write-through capability.

Proper use of the FILE\_FLAG\_NO\_BUFFERING flag requires special application considerations.

A write-through request via FILE\_FLAG\_WRITE\_THROUGH also causes NTFS to flush any metadata changes, such as a time stamp update or a rename operation, that result from processing the request. For this reason, the FILE\_FLAG\_WRITE\_THROUGH flag is often used with the FILE\_FLAG\_NO\_BUFFERING flag as a replacement for calling the FlushFileBuffers() function after each write, which can cause unnecessary performance penalties. Using these flags together avoids those penalties.

When FILE\_FLAG\_NO\_BUFFERING is combined with FILE\_FLAG\_OVERLAPPED, the flags give maximum asynchronous performance, because the I/O does not rely on the synchronous operations of the memory manager. However, some I/O operations take more time, because data is not being held in the cache. Also, the file metadata may still be cached (for example, when creating an empty file). To ensure that the metadata is flushed to disk, use the FlushFileBuffers() function.

Specifying the FILE\_ATTRIBUTE\_TEMPORARY attribute causes file systems to avoid writing data back to mass storage if sufficient cache memory is available, because an application deletes a temporary file after a handle is closed. In that case, the system can entirely avoid writing the data. Although it doesn't directly control data caching in the same way as the previously mentioned flags, the FILE\_ATTRIBUTE\_TEMPORARY attribute does tell the system to hold as much as possible in the system cache without writing and therefore may be of concern for certain applications.

# **Files**

If you rename or delete a file and then restore it shortly afterward, the system searches the cache for file information to restore. Cached information includes its short/long name pair and creation time.

If you call CreateFile() on a file that is pending deletion as a result of a previous call to DeleteFile(), the function fails. The operating system delays file deletion until all handles to the file are closed. GetLastError() returns ERROR\_ACCESS\_DENIED.

The dwDesiredAccess parameter can be zero, allowing the application to query file attributes without accessing the file if the application is running with adequate security settings. This is useful to test for the existence of a file without opening it for read and/or write access, or to obtain other statistics about the file or directory.

For Windows Server 2003 and Windows XP/2000:If CREATE\_ALWAYS and

FILE\_ATTRIBUTE\_NORMAL are specified, CreateFile() fails and sets the last error to ERROR\_ACCESS\_DENIED if the file exists and has the FILE\_ATTRIBUTE\_HIDDEN or FILE\_ATTRIBUTE\_SYSTEM attribute. To avoid the error, specify the same attributes as the existing file.

When an application creates a file across a network, it is better to use GENERIC\_READ | GENERIC\_WRITE for dwDesiredAccess than to use GENERIC\_WRITE alone. The resulting code is faster, because the redirector can use the cache manager and send fewer SMBs with more data. This combination also avoids an issue where writing to a file across a network can occasionally return ERROR\_ACCESS\_DENIED.

### **Synchronous and Asynchronous I/O Handles**

CreateFile() provides for creating a file or device handle that is either synchronous or asynchronous. A synchronous handle behaves such that I/O function calls using that handle are blocked until they complete, while an asynchronous file handle makes it possible for the system to return immediately from I/O function calls, whether they completed the I/O operation or not. As stated previously, this synchronous versus asynchronous behavior is determined by specifying FILE\_FLAG\_OVERLAPPED within the dwFlagsAndAttributes parameter. There are several complexities and potential pitfalls when using asynchronous I/O;

### **File Streams**

On NTFS file systems, you can use CreateFile() to create separate streams within a file.

# **Directories**

An application cannot create a directory by using CreateFile(), therefore only the OPEN\_EXISTING value is valid for dwCreationDisposition for this use case. To create a directory, the application must call CreateDirectory() or CreateDirectoryEx(). To open a directory using CreateFile(), specify the FILE\_FLAG\_BACKUP\_SEMANTICS flag as part of dwFlagsAndAttributes. Appropriate security checks still apply when this flag is used without SE\_BACKUP\_NAME and SE\_RESTORE\_NAME privileges. When using CreateFile() to open a directory during defragmentation of a FAT or FAT32 file system volume, do not specify the MAXIMUM\_ALLOWED access right. Access to the directory is denied if this is done. Specify the GENERIC\_READ access right instead.

# **Physical Disks and Volumes**

Direct access to the disk or to a volume is restricted. For more information, see "Changes to the file system and to the storage stack to restrict direct disk access and direct volume access in Windows Vista and in Windows Server 2008" in the Help and Support Knowledge Base at [Changes to the file system and to the storage stack to restrict direct disk access and direct volume](http://go.microsoft.com/fwlink/?LinkId=117121)  [access in Windows Vista and in Windows Server 2008.](http://go.microsoft.com/fwlink/?LinkId=117121)

For Windows Server 2003 and Windows XP/2000 the direct access to the disk or to a volume is not restricted in this manner.

You can use the CreateFile() function to open a physical disk drive or a volume, which returns a **direct access storage device** (DASD) handle that can be used with the DeviceIoControl() function. This enables you to access the disk or volume directly, for example such disk metadata as the partition table. However, this type of access also exposes the disk drive or volume to potential data loss, because an incorrect write to a disk using this mechanism could make its contents inaccessible to the operating system. To ensure data integrity, be sure to become familiar with DeviceIoControl() and how other APIs behave differently with a direct access

handle as opposed to a file system handle. The following requirements must be met for such a call to succeed:

- 1. The caller must have administrative privileges.
- 2. The dwCreationDisposition parameter must have the OPEN\_EXISTING flag.
- 3. When opening a volume or floppy disk, the dwShareMode parameter must have the FILE\_SHARE\_WRITE flag.

Take note that the *dwDesiredAccess* parameter can be zero, allowing the application to query device attributes without accessing a device. This is useful for an application to determine the size of a floppy disk drive and the formats it supports without requiring a floppy disk in a drive, for instance. It can also be used for reading statistics without requiring higher-level data read/write permission. When opening a physical drive *x*, the lpFileName string should be the following form: **\\.\PhysicalDrive***X*. Hard disk numbers start at zero. The following table shows some examples of physical drive strings.

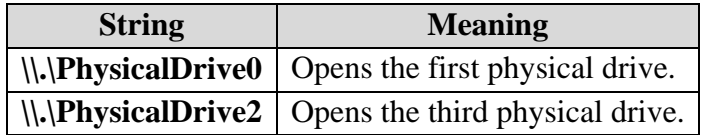

To obtain the physical drive identifier for a volume, open a handle to the volume and call the DeviceIoControl() function with IOCTL\_VOLUME\_GET\_VOLUME\_DISK\_EXTENTS. This control code returns the disk number and offset for each of the volume's one or more extents; a volume can span multiple physical disks.

When opening a volume or removable media drive (for example, a floppy disk drive or flash memory thumb drive), the lpFileName string should be the following form: \\.\*X*:. Do not use a trailing backslash  $\langle \cdot \rangle$ , which indicates the root directory of a drive. The following table shows some examples of drive strings.

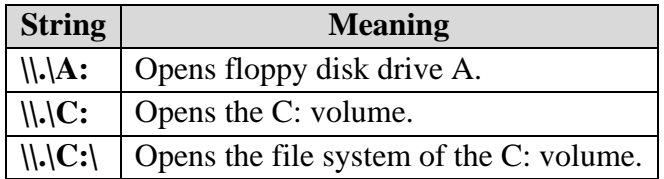

You can also open a volume by referring to its volume name. A volume contains one or more mounted file systems. Volume handles can be opened as noncached at the discretion of the particular file system, even when the noncached option is not specified in CreateFile(). You should assume that all Microsoft file systems open volume handles as noncached. The restrictions on noncached I/O for files also apply to volumes.

A file system may or may not require buffer alignment even though the data is noncached. However, if the noncached option is specified when opening a volume, buffer alignment is enforced regardless of the file system on the volume. It is recommended on all file systems that you open volume handles as noncached, and follow the noncached I/O restrictions.

To read or write to the last few sectors of the volume, you must call DeviceIoControl() and specify FSCTL\_ALLOW\_EXTENDED\_DASD\_IO. This signals the file system driver not to perform any I/O boundary checks on partition read or write calls. Instead, boundary checks are performed by the device driver.

### **Changer Device**

The IOCTL\_CHANGER\_\* control codes for DeviceIoControl() accept a handle to a changer device. To open a changer device, use a file name of the following form: **\\.\Changer***x* where *x* is a number that indicates which device to open, starting with zero. To open changer device zero in an application that is written in C or  $C_{++}$ , use the following file name: "\\\\.\\\\Changer0".

### **Tape Drives**

You can open tape drives by using a file name of the following form:  $\iint \mathbf{APEx}$  where *x* is a number that indicates which drive to open, starting with tape drive zero. To open tape drive zero in an application that is written in C or  $C_{++}$ , use the following file name: "\\\\.\\TAPE0".

### **Communications Resources**

The CreateFile() function can create a handle to a communications resource, such as the serial port COM1. For communications resources, the dwCreationDisposition parameter must be OPEN\_EXISTING, the dwShareMode parameter must be zero (exclusive access), and the hTemplateFile parameter must be NULL. Read, write, or read/write access can be specified, and the handle can be opened for overlapped I/O.

To specify a COM port number greater than 9, use the following syntax: "**\\.\COM10**". This syntax works for all port numbers and hardware that allows COM port numbers to be specified.

### **Consoles**

The CreateFile() function can create a handle to console input (CONIN\$). If the process has an open handle to it as a result of inheritance or duplication, it can also create a handle to the active screen buffer (**CONOUT\$**). The calling process must be attached to an inherited console or one allocated by the AllocConsole() function. For console handles, set the CreateFile() parameters as follows.

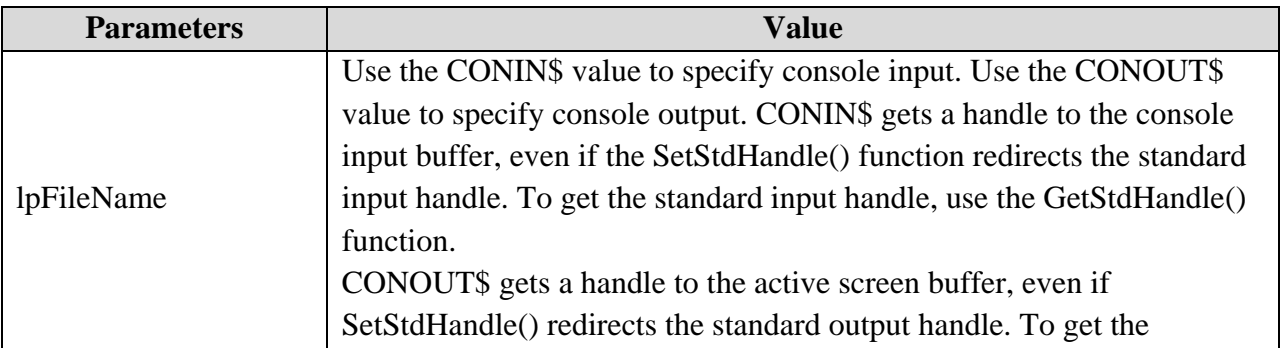

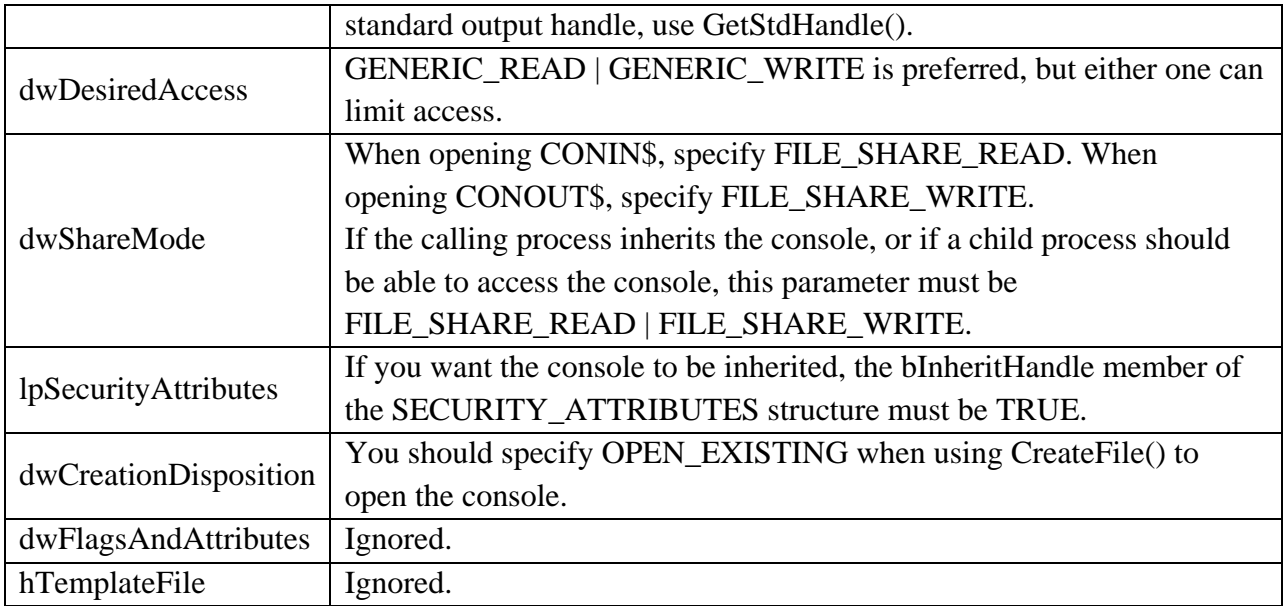

The following table shows various settings of dwDesiredAccess and lpFileName.

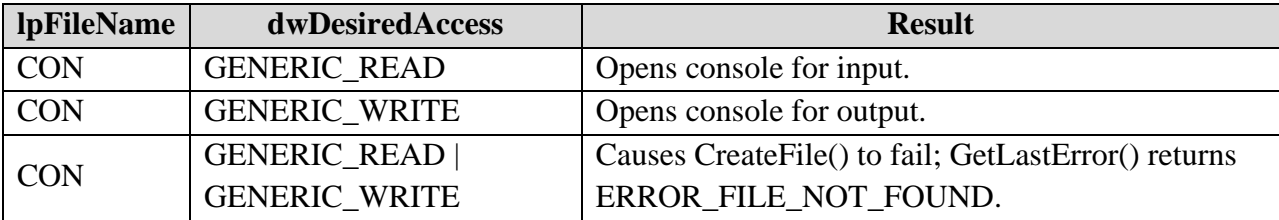

# **[Mailslots](http://www.winsocketdotnetworkprogramming.com/winsock2programming/winsock2advancedmailslot14chap.html)**

If CreateFile() opens the client end of a mailslot, the function returns INVALID\_HANDLE\_VALUE if the mailslot client attempts to open a local mailslot before the mailslot server has created it with the CreateMailSlot() function.

# **[Pipes](http://www.winsocketdotnetworkprogramming.com/winsock2programming/winsock2advancednamedpipe15chap.html)**

If CreateFile() opens the client end of a named pipe, the function uses any instance of the named pipe that is in the listening state. The opening process can duplicate the handle as many times as required, but after it is opened, the named pipe instance cannot be opened by another client. The access that is specified when a pipe is opened must be compatible with the access that is specified in the dwOpenMode parameter of the CreateNamedPipe() function. If the CreateNamedPipe() function was not successfully called on the server prior to this operation, a pipe will not exist and CreateFile() will fail with ERROR\_FILE\_NOT\_FOUND. If there is at least one active pipe instance but there are no available listener pipes on the server, which means all pipe instances are currently connected, CreateFile() fails with ERROR\_PIPE\_BUSY.

#### **Opening a File for Reading or Writing**

The CreateFile() function can create a new file or open an existing file. You must specify the file name, creation instructions, and other attributes. When an application creates a new file, the operating system adds it to the specified directory.

#### **Example: Open a File for Writing**

The following example uses CreateFile() to create a new file and open it for writing and WriteFile() to write a simple string synchronously to the file. A subsequent call to open this file with CreateFile() will fail until the handle is closed.

```
#include <windows.h>
#include <stdio.h>
void main(int argc, CHAR *argv[])
{
     HANDLE hFile; 
    char DataBuffer[] = "This is a test string to be written.";
    DWORD dwBytesToWrite = (DWORD)strlen(DataBuffer);
     DWORD dwBytesWritten = 0;
    printf("n");
     // Verify the argument
    if(argc != 2)
     {
        printf("ERROR:\tIncorrect number of arguments!\n\n");
        printf("%s <file name>\n", argv[0]);
         return;
     }
hFile = CreateFile(argv[1], \sqrt{2} // file name to write
GENERIC WRITE, the same of the set of the General School of the General School of the General School of the Ge
                        0, \frac{1}{2} \frac{1}{2} do not share
                        NULL, \sqrt{2} default security
                        CREATE ALWAYS, \frac{1}{2} overwrite existing
                        FILE ATTRIBUTE NORMAL, // normal file
                       NULL; \overline{\phantom{a}} // no attr. template
    if (hFile == INVALID HANDLE VALUE)
     { 
        printf("Could not open %s file, error %d\n", argv[1], 
GetLastError());
        return;
     }
     printf("Writing %d bytes to %s.\n", dwBytesToWrite, argv[1]);
     // This loop would most likely never repeat for this synchronous example.
     // However, during asynchronous writes the system buffer may become full,
     // requiring additional writes until the entire buffer is written
     while (dwBytesWritten < dwBytesToWrite)
```

```
 {
        if( FALSE == WriteFile(hFile, \frac{1}{\sqrt{2}} open file handle
                               DataBuffer + dwBytesWritten, // start of
data to write
                                dwBytesToWrite - dwBytesWritten, // number of 
bytes to write
                                &dwBytesWritten, // number of bytes that were 
written
                               NULL) \frac{1}{2} no overlapped structure
           )
 {
            printf("Could not write to %s file, error %d\n", argv[1],
GetLastError());
             CloseHandle(hFile);
             return;
         }
     }
    printf("Wrote %d bytes to %s successfully.\n", dwBytesWritten, argv[1]);
    CloseHandle(hFile);
}
```
To test this program, we copy the executable to C: and create two files named testing.txt and testing.doc. We put both files at C:

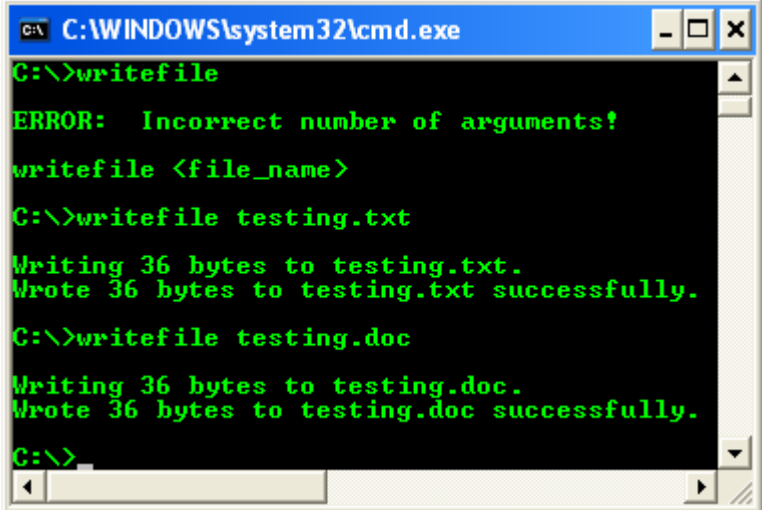

The file to be opened and written can have a relative path as shown in the following screenshot.

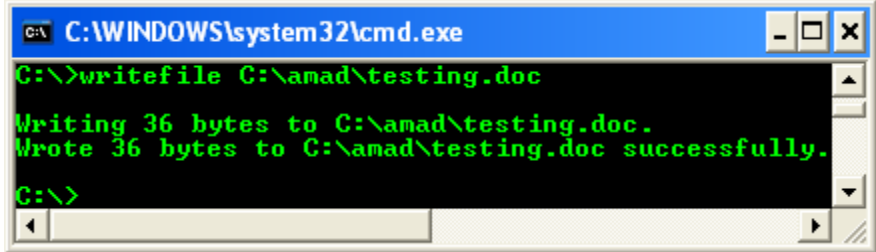

### **Example: Open a File for Reading**

The following example uses CreateFile() to open an existing file for reading and ReadFile() to read up to 80 characters synchronously from the file. In this case, CreateFile() succeeds only if the specified file already exists in the current directory. A subsequent call to open this file with CreateFile() will succeed if the call uses the same access and sharing modes. You can use the file you created with the previous WriteFile() example to test this example.

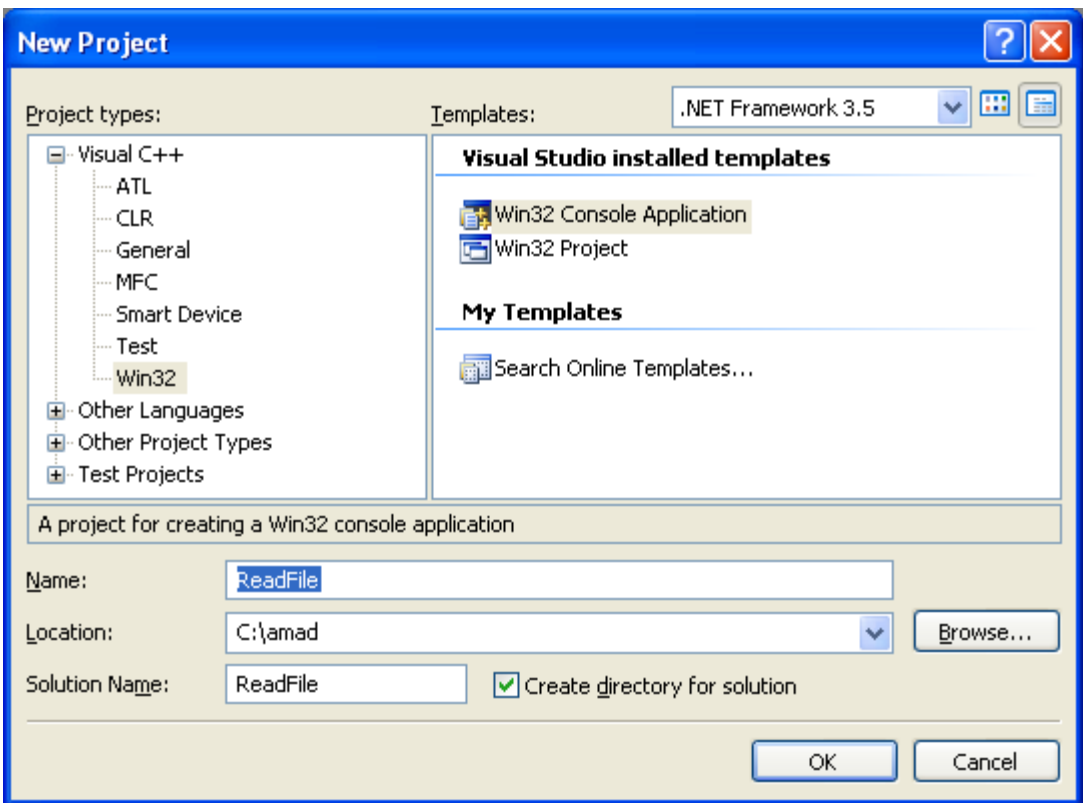

```
#include <windows.h>
#include <stdio.h>
#define BUFFER_SIZE 82
void main(int argc, WCHAR *argv[])
{
     HANDLE hFile;
```

```
 DWORD dwBytesRead = 0;
   char ReadBuffer[BUFFER SIZE] = {0};
   printf("n");
     // Verify the argument number
    if(\arg c != 2)
     {
           // The file must be available
       printf("ERROR:\tIncorrect number of arguments!\n\n");
       printf("%s <text file name>\n", argv[0]);
        return;
     }
hFile = CreateFile(argv[1], // file to open
GENERIC READ, \frac{1}{2} open for reading
                      FILE SHARE READ, // share for reading
                      NULL, \sqrt{} default security
OPEN EXISTING, \frac{1}{2} existing file only
                      FILE ATTRIBUTE NORMAL, // normal file
                      NULL); \frac{1}{2} // no attr. template
    if (hFile == INVALID_HANDLE_VALUE) 
     { 
        printf("Could not open %s file, error %d\n", argv[1], 
GetLastError());
       return; 
    }
     // Read one character less than the buffer size to save room for
     // the terminating NULL character
    if( FALSE == ReadFile(hFile, ReadBuffer, BUFFER_SIZE-2, &dwBytesRead, 
NULL) )
     {
       printf("Could not read from %s, error %d\n", argv[1],
GetLastError());
       CloseHandle(hFile);
        return;
     }
    if (dwBytesRead > 0)
     {
        ReadBuffer[dwBytesRead+1]='\0'; // NULL character
       printf("Text read from %s file, %d bytes: \n", argv[1], dwBytesRead);
        printf("%s\n", ReadBuffer);
     }
    else
     {
       printf("No data read from file %s\n", argv[1]);
     }
    CloseHandle(hFile);
}
```
The output is expected having an error. Please rectify the error.

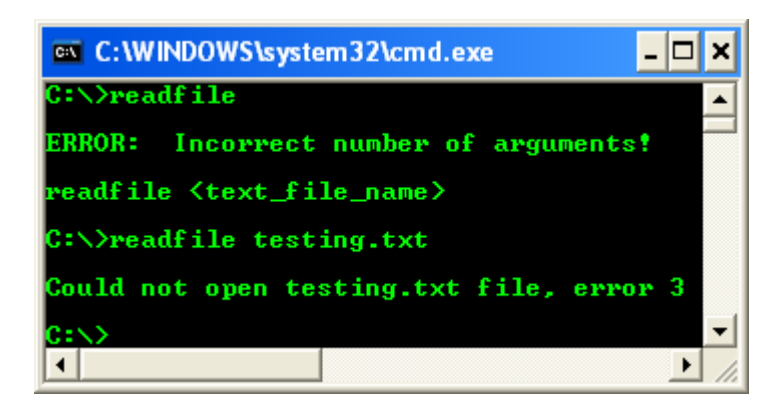

# **How Do I Get the Security tab in Folder Properties?**

First, your hard drive must be formatted NTFS for this tab to show up.

Second, if you're running XP Pro, you must open Windows Explorer > go to Tools > Folder Options > View and uncheck Use Simple File Sharing.

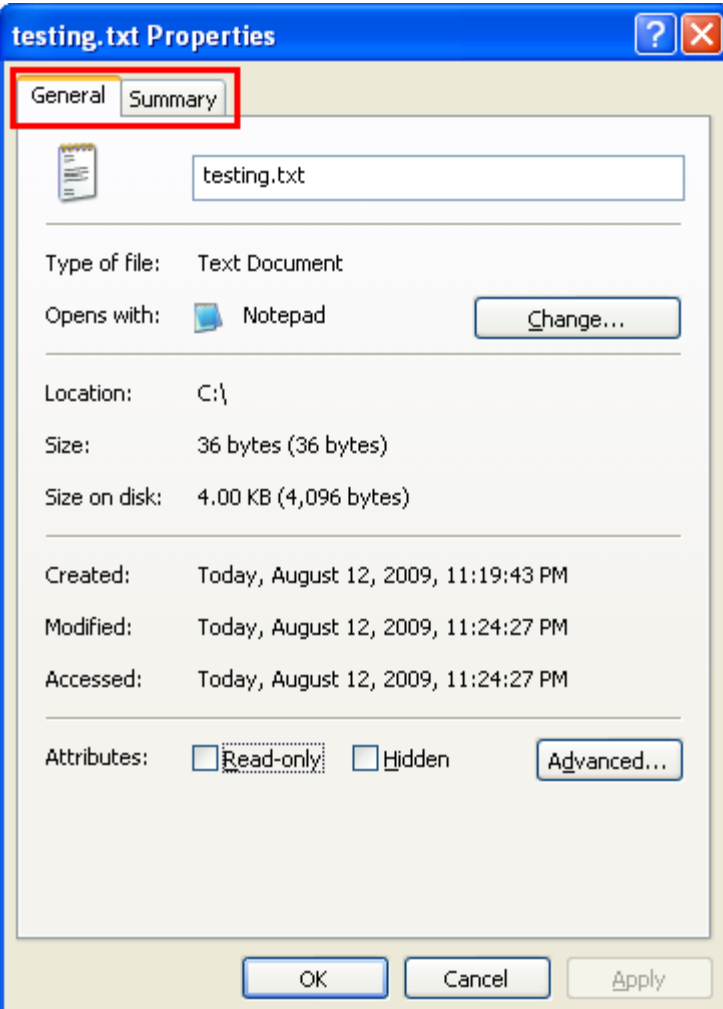

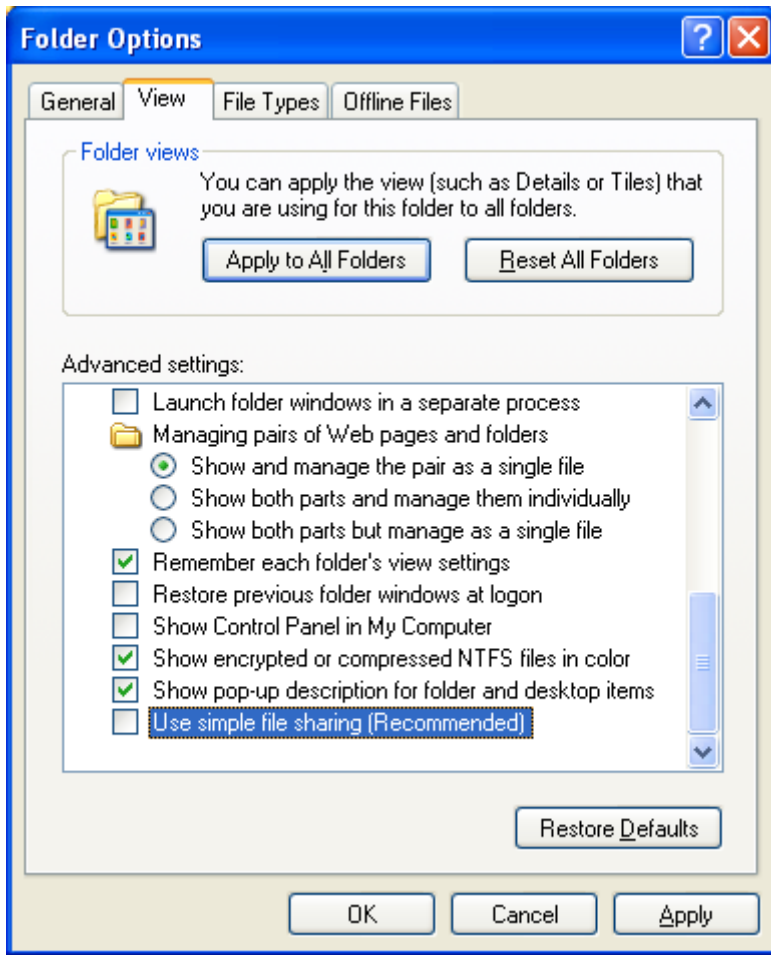

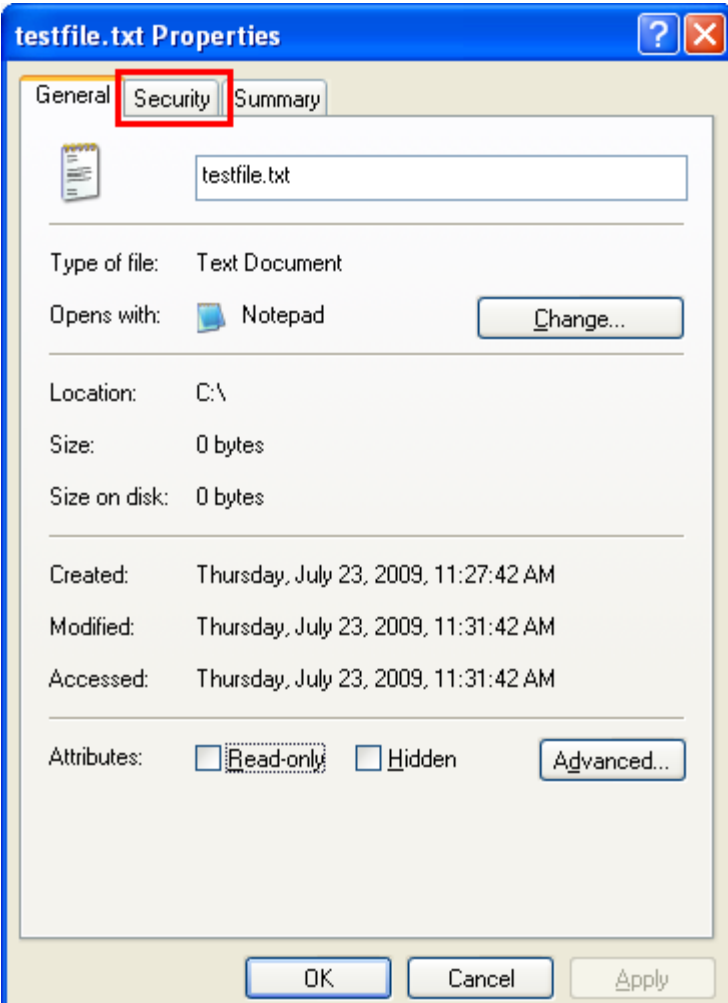

Third, if you're running XP Home, Simple File Sharing is enforced by default and cannot be disabled. You must boot the computer into Safe Mode and log in with the Administrator account, in order to see the Security tab or go to: [Windows XP Home, Simple File Sharing](http://www.microsoft.com/ntserver/nts/downloads/recommended/scm/default.asp) steps. Download the x86 (Intel) version of the Security Configuration Manager and save it to your hard disk. Double click the SCESP4I.EXE file you downloaded and extract the contents to a temporary location on your hard disk. Then open the folder you extracted the files to and locate the Setup.inf (Setup Information) file. Right click Setup.inf and select Install. After the installation is finished, reboot your computer. If the download link on the page, listed above, does not work, try this one: [The Security Configuration Manager download.](ftp://ftp.microsoft.com/bussys/winnt/winnt-public/tools/SCM)

WARNING: Adjusting the permissions on a drive, file or folder can lock even the Administrator account out of that drive/file/folder. Deny Permissions take precedence over Allow Permissions, regardless of your group membership. Administrators are members of the User's group, by default. Uncheck Allow, rather than using Deny.

### **Calling DeviceIoControl() Program Example**

An application can use the DeviceIoControl() function to perform direct input and output operations on, or retrieve information about, a floppy disk drive, hard disk drive, tape drive, or CD-ROM drive.

The following example demonstrates how to retrieve information about the first physical drive in the system. It uses the CreateFile() function to retrieve the device handle to the first physical drive, and then uses DeviceIoControl() with the IOCTL\_DISK\_GET\_DRIVE\_GEOMETRY control code to fill a DISK\_GEOMETRY structure with information about the drive. Create a new empty Win32 console application project. Give a suitable project name and change the project location if needed.

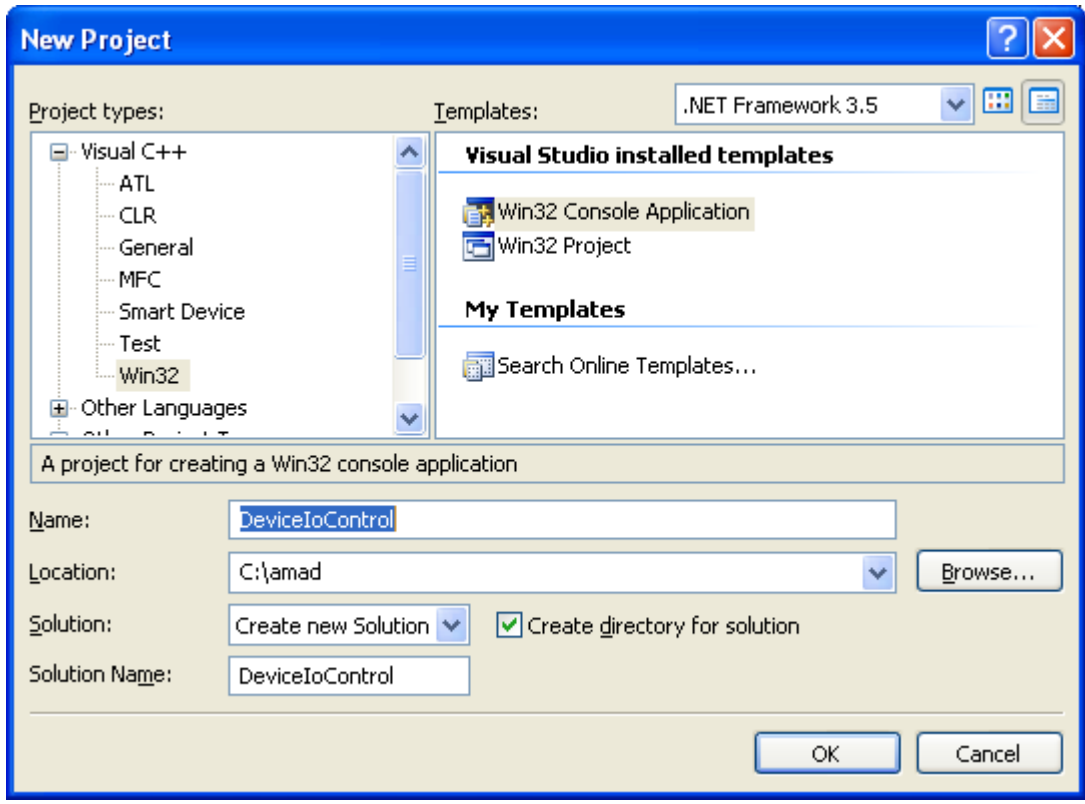

Then, add the source file and give it a suitable name. Next, add the following source code.

```
/* The code of interest is in the subroutine GetDriveGeometry(). The 
    code in main shows how to interpret the results of the call. */
#include <windows.h>
#include <winioctl.h>
#include <stdio.h>
BOOL GetDriveGeometry(DISK_GEOMETRY *pdg)
```

```
{
 HANDLE hDevice; \frac{1}{2} // handle to the drive to be examined
  BOOL bResult; \frac{1}{2} // results flag
 DWORD junk; \frac{1}{100} // discard results
 hDevice = CreateFile(TEXT("\\\\.\\PhysicalDrive0"), // drive to open
                    0. \frac{1}{\sqrt{1}} no access to the drive
                    FILE SHARE READ | // share mode
                    FILE SHARE WRITE,
                   NULL, \frac{1}{2} // default security attributes
                   OPEN_EXISTING, // disposition
                    0, \frac{1}{\sqrt{1 + \frac{1}{\pi}} \pi} // file attributes
                   NULL); \frac{1}{2} // do not copy file attributes
  if (hDevice == INVALID HANDLE VALUE) // cannot open the drive
   {
       printf("CreateFile() failed!\n");
        return (FALSE);
   }
  bResult = DeviceIoControl(hDevice, // device to be queried
 IOCTL_DISK_GET_DRIVE_GEOMETRY, // operation to perform
NULL, 0, // no input buffer
                            pdg, sizeof(*pdg), // output buffer
                             &junk, // # bytes returned
                            (LPOVERLAPPED) NULL); // synchronous I/O
  CloseHandle(hDevice);
  return (bResult);
}
int main(int argc, char *argv[])
{
 DISK GEOMETRY pdg; \frac{1}{2} disk drive geometry structure
  BOOL bResult; \frac{1}{2} // generic results flag
  ULONGLONG DiskSize; // size of the drive, in bytes
 bResult = GetDiriveGeometry (spdq); if (bResult) 
\left\{\right.printf("Cylinders = \delta164d\n", pdg.Cylinders);
    printf("Tracks/cylinder = %ld\n", (ULONG) pdg.TracksPerCylinder);
   printf("Sectors/track = %ld\n", (ULONG) pdg.SectorsPerTrack);
    printf("Bytes/sector = %ld\n", (ULONG) pdg.BytesPerSector);
     DiskSize = pdg.Cylinders.QuadPart * (ULONG)pdg.TracksPerCylinder *
       (ULONG)pdg.SectorsPerTrack * (ULONG)pdg.BytesPerSector;
   printf("Disk size = \$164d (Bytes) = \$164d (Gb)\n", DiskSize,
           DiskSize / (1024 * 1024 * 1024));
   } 
   else
   {
   printf ("GetDriveGeometry failed. Error %ld.\n", GetLastError ());
   }
```

```
 return ((int)bResult);
}
```
Build and run the project. The following screenshot is a sample output.

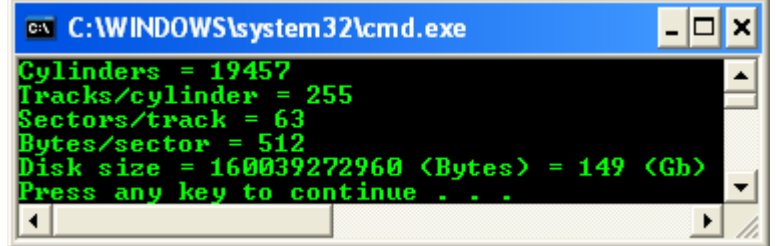

#### **DeleteFile() Function**

Deletes an existing file. To perform this operation as a transacted operation, use the DeleteFileTransacted() function. The syntax is:

BOOL WINAPI DeleteFile(LPCTSTR *lpFileName*);

### **Parameters**

*lpFileName* [in] - The name of the file to be deleted. In the ANSI version of this function, the name is limited to MAX\_PATH characters. To extend this limit to 32,767 wide characters, call the Unicode version of the function and prepend " $\|\$ ?\" to the path.

#### **Return Value**

If the function succeeds, the return value is nonzero and if the function fails, the return value is zero (0). To get extended error information, call **GetLastError**().

#### **Remarks**

If an application attempts to delete a file that does not exist, the **DeleteFile**() function fails with ERROR\_FILE\_NOT\_FOUND. If the file is a read-only file, the function fails with ERROR\_ACCESS\_DENIED. The following list identifies some tips for deleting, removing, or closing files:

- 1. To delete a read-only file, first you must remove the read-only attribute.
- 2. To delete or rename a file, you must have either delete permission on the file, or delete child permission in the parent directory.
- 3. To recursively delete the files in a directory, use the **SHFileOperation**() function.
- 4. To remove an empty directory, use the **RemoveDirectory**() function.

5. To close an open file, use the **CloseHandle**() function.

If you set up a directory with all access except delete and delete child, and the access control lists (ACL) of new files are inherited, then you can create a file without being able to delete it. However, then you can create a file, and then get all the access you request on the handle that is returned to you at the time you create the file. If you request delete permission at the time you create a file, you can delete or rename the file with that handle, but not with any other handle. The **DeleteFile**() function fails if an application attempts to delete a file that is open for normal I/O or as a memory-mapped file. The **DeleteFile**() function marks a file for deletion on close. Therefore, the file deletion does not occur until the last handle to the file is closed. Subsequent calls to **CreateFile**() to open the file fail with ERROR\_ACCESS\_DENIED.

### **Symbolic link behavior**

If the path points to a symbolic link, the symbolic link is deleted, not the target. To delete a target, you must call **CreateFile**() and specify FILE\_FLAG\_DELETE\_ON\_CLOSE.

# **Deleting a File Program Example**

Create a new empty Win32 console application project. Give a suitable project name and change the project location if needed.

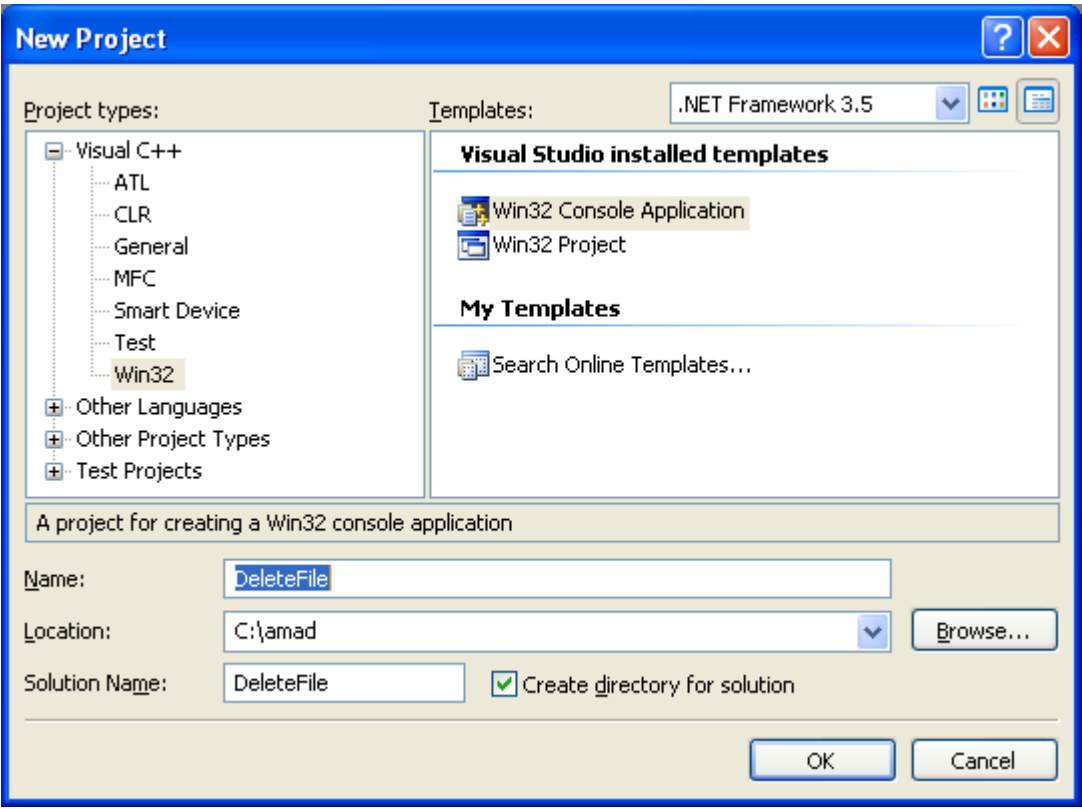

Then, add the source file and give it a suitable name.

Next, add the following source code.

```
#include <windows.h>
#include <stdio.h>
#include <stdlib.h>
#define NUMWRITES 10
#define TESTSTRLEN 11
const char TestData[NUMWRITES][TESTSTRLEN] =
{ 
     "TestData0\n",
     "TestData1\n",
     "TestData2\n",
     "TestData3\n",
     "TestData4\n",
     "TestData5\n",
     "TestData6\n",
     "TestData7\n",
     "TestData8\n",
     "TestData9\n"
};
int main(int argc, char *argv[])
{
     BOOL fSuccess = FALSE;
     // Create the file, open for both read and write.
    HANDLE hFile = CreateFile(TEXT("datafile.txt"),
                         GENERIC READ | GENERIC WRITE,
                         0, \sqrt{2} // open with exclusive access
                         NULL, // no security attributesNULL, \frac{1}{10} no security attributes<br>CREATE_NEW, // creating a new temp file
                         0, \frac{1}{\sqrt{1}} not overlapped index/0
                         NULL);
     if (hFile == INVALID_HANDLE_VALUE) 
     {
         // Handle the error.
        printf("CreateFile() failed, error %d\n", GetLastError());
         return (1);
     }
      printf("CreateFile() is OK!\n");
     // Write some data to the file.
     DWORD dwNumBytesWritten = 0;
    for (int i=0; i<NUMWRITES; i++)
     {
         fSuccess = WriteFile(hFile,
                                TestData[i],
                               TESTSTRLEN,
                               &dwNumBytesWritten,
                               NULL); // sync operation.
```

```
 if (!fSuccess) 
 {
            // Handle the error.
          printf("WriteFile() failed, error %d\n", GetLastError());
           return (2);
         }
           else
                  printf("WriteFile() is OK!\n");
    } 
    FlushFileBuffers(hFile);
    // Lock the 4th write-section. 
    // First, set up the Overlapped structure with the file offset 
    // required by LockFileEx, three lines in to the file.
    OVERLAPPED sOverlapped;
    sOverlapped.Offset = TESTSTRLEN * 3;
    sOverlapped.OffsetHigh = 0;
    // Actually lock the file. Specify exclusive access, and fail 
    // immediately if the lock cannot be obtained.
   f\text{Success} = \text{LockFileEx(hFile}, // exclusive access,
                           LOCKFILE_EXCLUSIVE_LOCK | 
                          LOCKFILE_FAIL_IMMEDIATELY,
                          0, \frac{1}{\sqrt{2}} reserved, must be zero
                           TESTSTRLEN, // number of bytes to lock
\overline{0},
                          &sOverlapped); // contains the file offset
    if (!fSuccess) 
     {
       // Handle the error.
      printf ("LockFileEx() failed (%d)\n", GetLastError());
       return (3);
    }
   else printf("LockFileEx() succeeded\n");
    /////////////////////////////////////////////////////////////////
    // Add code that does something interesting to locked section, /
    // which should be line 4 /
    /////////////////////////////////////////////////////////////////
    // Unlock the file.
    fSuccess = UnlockFileEx(hFile, 
                            0, \frac{1}{\sqrt{2}} reserved, must be zero
                             TESTSTRLEN, // num. of bytes to unlock
\mathfrak{0},
                            &sOverlapped); // contains the file offset
    if (!fSuccess) 
    {
       // Handle the error.
      printf ("UnlockFileEx() failed (%d)\n", GetLastError());
       return (4);
    }
   else printf("UnlockFileEx() succeeded\n");
    // Clean up handles, memory, and the created file.
```

```
 fSuccess = CloseHandle(hFile);
 if (!fSuccess) 
 {
    // Handle the error.
   printf ("CloseHandle failed (%d)\n", GetLastError());
   return (5);
 }
 fSuccess = DeleteFile(TEXT("datafile.txt"));
 if (!fSuccess) 
 {
    // Handle the error.
   printf ("DeleteFile() failed, error %d\n", GetLastError());
   return (6);
 }
  else
        printf ("DeleteFile() is OK!\n");
 return (0);
```
Build and run the project. The following screenshot is a sample output.

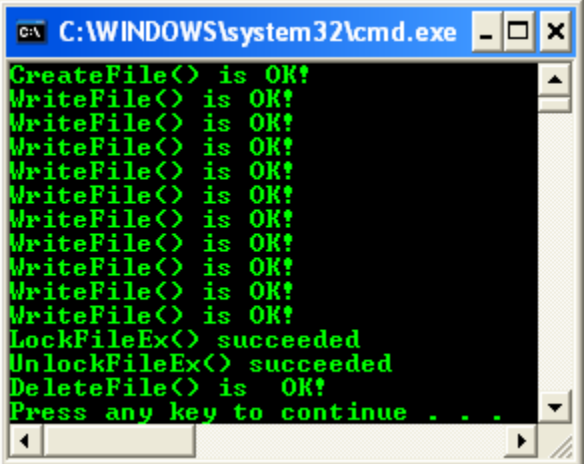

#### **Another Deleting File Program Example**

}

Create a new empty Win32 console application project. Give a suitable project name and change the project location if needed.

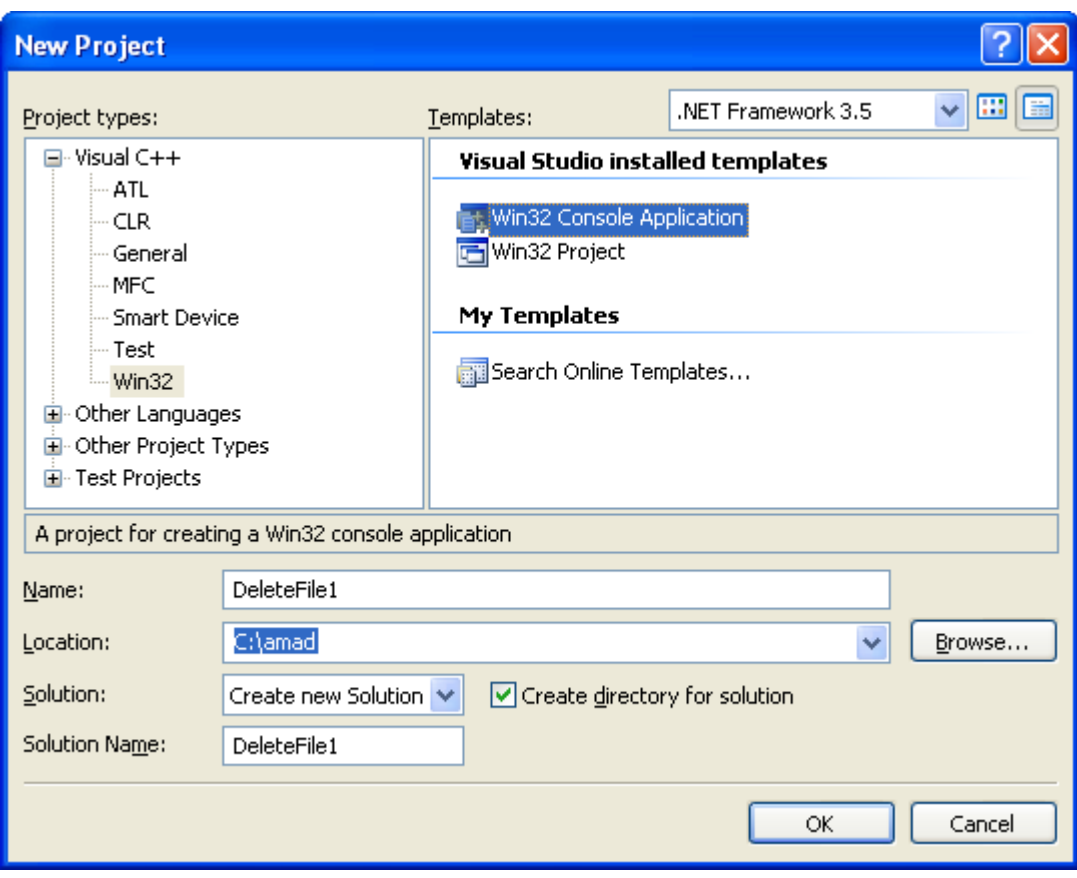

Then, add the source file and give it a suitable name. Next, add the following source code.

```
#include <windows.h>
#include <stdio.h>
int main(int argc, char *argv[])
{
     BOOL fSuccess = FALSE;
     fSuccess = DeleteFile(TEXT("C:\\testing.txt")); if (!fSuccess) 
     {
         // Handle the error.
       printf ("DeleteFile() failed, error %d\n", GetLastError());
        return (6);
     }
      else
            printf ("DeleteFile() is OK!\n");
     return (0);
}
```
Build and run the project. The following screenshot is a sample output.

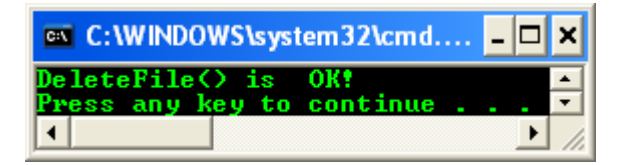

### **GetDiskFreeSpace**() **Function**

Retrieves information about the specified disk, including the amount of free space on the disk. The GetDiskFreeSpace() function cannot report volume sizes that are greater than 2 gigabytes (GB). To ensure that your application works with large capacity hard drives, use the GetDiskFreeSpaceEx() function. The syntax is:

```
BOOL WINAPI GetDiskFreeSpace(
      LPCTSTR lpRootPathName,
      LPDWORD lpSectorsPerCluster,
      LPDWORD lpBytesPerSector,
      LPDWORD lpNumberOfFreeClusters,
      LPDWORD lpTotalNumberOfClusters);
```
#### **Parameters**

*lpRootPathName* [in] - The root directory of the disk for which information is to be returned. If this parameter is NULL, the function uses the root of the current disk. If this parameter is a UNC name, it must include a trailing backslash (for example,  $\MyServer\MyShare\).$  Furthermore, a drive specification must have a trailing backslash (for example, C:\). The calling application must have FILE\_LIST\_DIRECTORY access rights for this directory.

*lpSectorsPerCluster* [out] - A pointer to a variable that receives the number of sectors per cluster. *lpBytesPerSector* [out] - A pointer to a variable that receives the number of bytes per sector. *lpNumberOfFreeClusters* [out] - A pointer to a variable that receives the total number of free clusters on the disk that are available to the user who is associated with the calling thread. If per-user disk quotas are in use, this value may be less than the total number of free clusters on the disk.

*lpTotalNumberOfClusters* [out] - A pointer to a variable that receives the total number of clusters on the disk that are available to the user who is associated with the calling thread.

If per-user disk quotas are in use, this value may be less than the total number of clusters on the disk.

### **Return Value**

If the function succeeds, the return value is nonzero. If the function fails, the return value is zero. To get extended error information, call GetLastError().

### **Remarks**

The GetDiskFreeSpaceEx() function lets you avoid some of the arithmetic that is required by the GetDiskFreeSpace() function. For symbolic link behavior - If the path points to a symbolic link, the operation is performed on the target.

### **GetDiskFreeSpaceEx**() **Function Example**

Retrieves information about the amount of space that is available on a disk volume, which is the total amount of space, the total amount of free space, and the total amount of free space available to the user that is associated with the calling thread. The syntax is:

```
BOOL WINAPI GetDiskFreeSpaceEx(
      LPCTSTR lpDirectoryName,
      PULARGE_INTEGER lpFreeBytesAvailable,
      PULARGE_INTEGER lpTotalNumberOfBytes,
     PULARGE INTEGER lpTotalNumberOfFreeBytes);
```
### **Parameters**

*lpDirectoryName* [in, optional] - A directory on the disk. If this parameter is NULL, the function uses the root of the current disk. If this parameter is a UNC name, it must include a trailing backslash, for example, "\\MyServer\MyShare\". This parameter does not have to specify the root directory on a disk. The function accepts any directory on a disk. The calling application must have FILE\_LIST\_DIRECTORY access rights for this directory.

*lpFreeBytesAvailable* [out, optional] - A pointer to a variable that receives the total number of free bytes on a disk that are available to the user who is associated with the calling thread. This parameter can be NULL. If per-user quotas are being used, this value may be less than the total number of free bytes on a disk.

*lpTotalNumberOfBytes* [out, optional] - A pointer to a variable that receives the total number of bytes on a disk that are available to the user who is associated with the calling thread.

This parameter can be NULL. If per-user quotas are being used, this value may be less than the total number of bytes on a disk. To determine the total number of bytes on a disk or volume, use IOCTL\_DISK\_GET\_LENGTH\_INFO.

*lpTotalNumberOfFreeBytes* [out, optional] - A pointer to a variable that receives the total number of free bytes on a disk. This parameter can be NULL.

# **Return Value**

If the function succeeds, the return value is nonzero. If the function fails, the return value is zero (0). To get extended error information, call GetLastError().

# **Remarks**

The values obtained by this function are of the type ULARGE\_INTEGER. Do not truncate these values to 32 bits. The GetDiskFreeSpaceEx() function returns zero (0) for

*lpTotalNumberOfFreeBytes* and *lpFreeBytesAvailable* for all CD requests unless the disk is an unwritten CD in a CD-RW drive. Symbolic link behavior, if the path points to a symbolic link, the operation is performed on the target.

The following sample code demonstrates how to use GetDiskFreeSpaceEx() and GetDiskFreeSpace() on all Windows platforms. Important elements of the code include: How to determine at run time whether GetDiskFreeSpaceEx() is present and if not, how to revert to GetDiskFreeSpace(). How to use 64-bit math to report the returned sizes for all volumes, even if they are larger than 2 GB.

Create a new empty Win32 console application project. Give a suitable project name and change the project location if needed.

Then, add the source file and give it a suitable name.

Next, add the following source code.

```
/* Determines the amount of free space available for the caller.
       Runs on Windows 95 retail and later, and on Windows 4.0 and later. 
       Uses GetDiskFreeSpaceEx() if available, otherwise reverts to 
GetDiskFreeSpace.
       To determine the amount of available space correctly:
         Use 64-bit math with the return values of both GetDiskFreeSpace()
         and GetDiskFreeSpaceEx() so that you can determine the sizes of
         volumes that are larger than 2GB.
       Programs that need to determine how much free space the current user
can have (such as whether
        there is enough space to complete an installation)
         have an additional requirement:
         Use the lpFreeBytesAvailableToCaller value from
         GetDiskFreeSpaceEx() rather than lpTotalNumberOfFreeBytes. 
        This is because Windows 2000 has disk quota management that
         administrators may use to limit the amount of disk space that users 
may use.
   */
#include <windows.h>
#include <stdio.h>
// typedef
typedef BOOL (WINAPI *P_GDFSE)(LPCTSTR, PULARGE_INTEGER, PULARGE_INTEGER, 
PULARGE_INTEGER);
int wmain(int argc, WCHAR **argv)
{
      BOOL fResult;
      WCHAR *pszDrive = NULL, szDrive[4];
      DWORD dwSectPerClust, dwBytesPerSect, dwFreeClusters, dwTotalClusters;
      P_GDFSE pGetDiskFreeSpaceEx = NULL;
```

```
unsigned int64 i64FreeBytesToCaller, i64TotalBytes, i64FreeBytes;
      /* Command line parsing.
      If the drive is a drive letter and not a UNC path, append a trailing
     backslash to the drive letter and colon. This is required on Windows 
95 and 98. */
      if (argc != 2)
      {
            wprintf(L"usage: %s <drive|UNC path>\n", argv[0]);
            wprintf(L"\texample: %s C:\\\n", argv[0]);return 1;
      }
      pszDirive = argv[1];// Parse the drive
      if (pszDrive[1] == ' :'){
           szDirive[0] = pszDirive[0];szDirive[1] = '::';szDirive[2] = '\\ \iotaszDrive[3] = '\\0';pszDrive = szDrive;
      }
      /* Use GetDiskFreeSpaceEx() if available; otherwise, use 
GetDiskFreeSpace().
     Note: Since GetDiskFreeSpaceEx() is not in Windows 95 Retail, we
      dynamically link to it and only call it if it is present. We
      don't need to call LoadLibrary() on KERNEL32.DLL because it is
      already loaded into every Win32 process's address space. */
     pGetDiskFreeSpaceEx = (P_GDFSE)GetProcAddress(GetModuleHandle 
(L"kernel32.dll"), "GetDiskFreeSpaceExW");
      if (pGetDiskFreeSpaceEx)
      {
            fResult = pGetDiskFreeSpaceEx((LPCTSTR)pszDrive, 
(PULARGE_INTEGER)&i64FreeBytesToCaller,
                  (PULARGE_INTEGER)&i64TotalBytes, 
(PULARGE_INTEGER)&i64FreeBytes);
           if (fResult)
            {
                  wprintf(L"\nGetDiskFreeSpaceExW reports:\n\n");
                  wprintf(L"Available space to caller = \$164u MB\n",
i64FreeBytesToCaller / (1024*1024));
                  wprintf(L"Total space = $164u MB\n",
i64TotalBytes / (1024*1024));
                  wprintf(L"Free space on drive = $164u MB\n",
i64FreeBytes / (1024*1024));
           }
      }
      else
      {
            fResult = GetDiskFreeSpace((LPCWSTR)pszDrive, &dwSectPerClust,
                  &dwBytesPerSect, &dwFreeClusters, &dwTotalClusters);
```

```
if (fResult)
            {
                  /* force 64-bit math */i64TotalBytes = ( int64) dwTotalClusters * dwsectPerClust *dwBytesPerSect;
                  i64FreeBytes = ( int64)dwFreeClusters * dwSectPerClust *
dwBytesPerSect;
                  wprintf(L"GetDiskFreeSpace reports\n");
                  wprintf(L"Free space = \$164u MB\n", i64FreeBytes /
(1024*1024);
                  wprintf(L"Total space = \$164u MB\n", i64TotalBytes /
(1024*1024);
            }
      }
      if (!fResult)
            wprintf(L"error: %lu: could not get free space for \"%s\"\n",
GetLastError(), argv[1]);
      return 0;
}
```
Build and run the project. The following screenshot is a sample output.

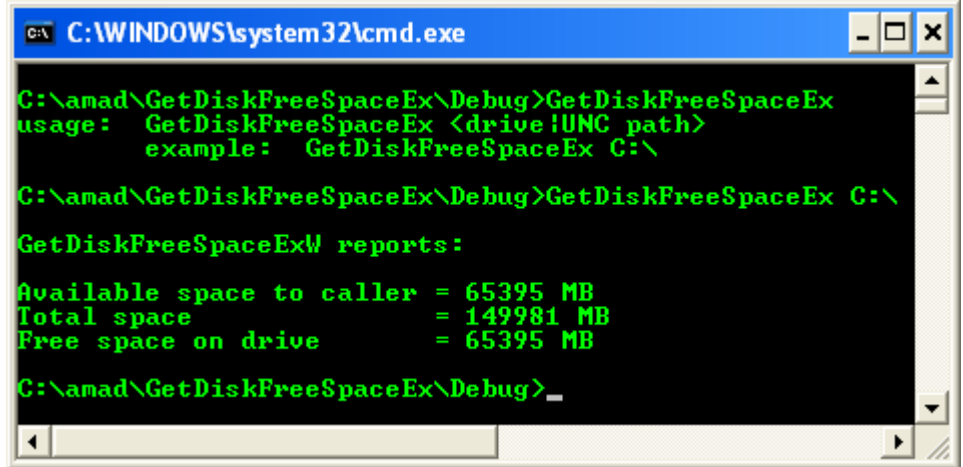

#### **64-bit Integer Math**

Microsoft Visual C++ versions 4.0 and later support a 64-bit integer type called \_\_int64. The compiler generates code to do the 64-bit math because the Intel x86 family of microprocessors supports 8-bit, 16-bit, and 32-bit integer math, but not 64-bit integer math.

To perform a 64-bit integer multiply, one of the arguments must be 64-bit; the other can be either 32-bit or 64-bit. When functions such as GetDiskFreeSpace() return only 32-bit integer values that will be multiplied together but you need to have a 64-bit integer to contain the product, cast one of the values to an \_\_int 64 as follows:

# $i$ 64TotalBytes = (  $int$ 64)dwTotalClusters \* dwSectPerClust \* dwBytesPerSect;

The first multiply is of a 64-bit integer with a 32-bit integer; the result is a 64-bit integer, which is then multiplied by another 32-bit integer, resulting in a 64-bit product. Many Win32 API functions that take a 64-bit quantity do so as two separate 32-bit quantities. Others, such as QueryPerformanceCounter(), take a single 64-bit quantity. The LARGE\_INTEGER union type defined in the Platform SDK WINNT.H header file manages these differing ways to handle 64 bit integers. There's a corresponding ULARGE\_INTEGER for unsigned large integers. The LARGE\_INTEGER union consists of a 64-bit \_\_int64 member (QuadPart) and two 32-bit values (HighPart and LowPart). Each of the two 32-bit values is one-half of the 64-bit integer. The HighPart member is a signed long integer, while the LowPart is an unsigned long integer. Since the LARGE\_INTEGER.QuadPart member is an \_\_int64, you can easily intermix LARGE\_INTEGER\_variables\_with \_\_int64 variables. To perform integer math with LARGE\_INTEGER variables, always use the QuadPart member to treat the LARGE\_INTEGER as the single 64-bit value it represents. Use the 32-bit HighPart and LowPart members when you must pass a LARGE\_INTEGER to a function in two 32-bit parts. An equivalent to the above example using LARGE\_INTEGERs instead of \_\_int64 variables is:

```
liTotalBytes.QuadPart = ( int64)dwTotalClusters *
dwSectPerClust * dwBytesPerSect;
```
### **Disk Management Interfaces**

Component Object Model (COM) programming provides a rich set of standards for implementing and using objects and for inter-object communication. Interfaces are used in COM programming and for every interface there are many methods that can be used. The following interfaces are used in disk management:

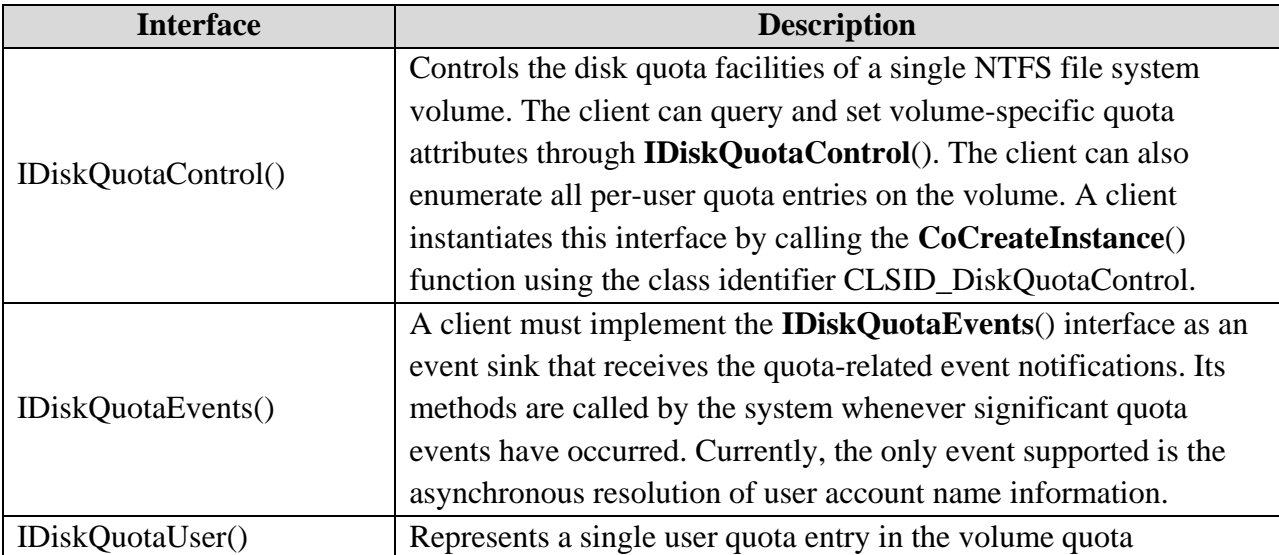

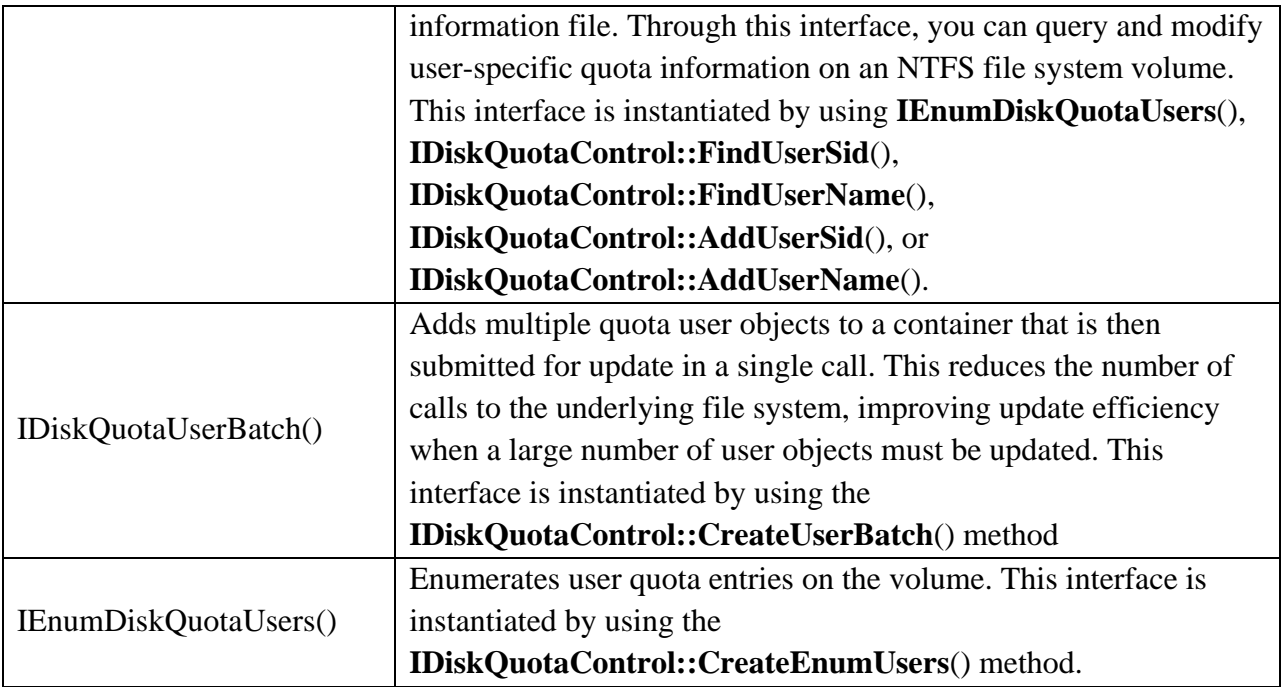

# **Disk Management Structures**

The following list identifies the structures that are used in disk management:

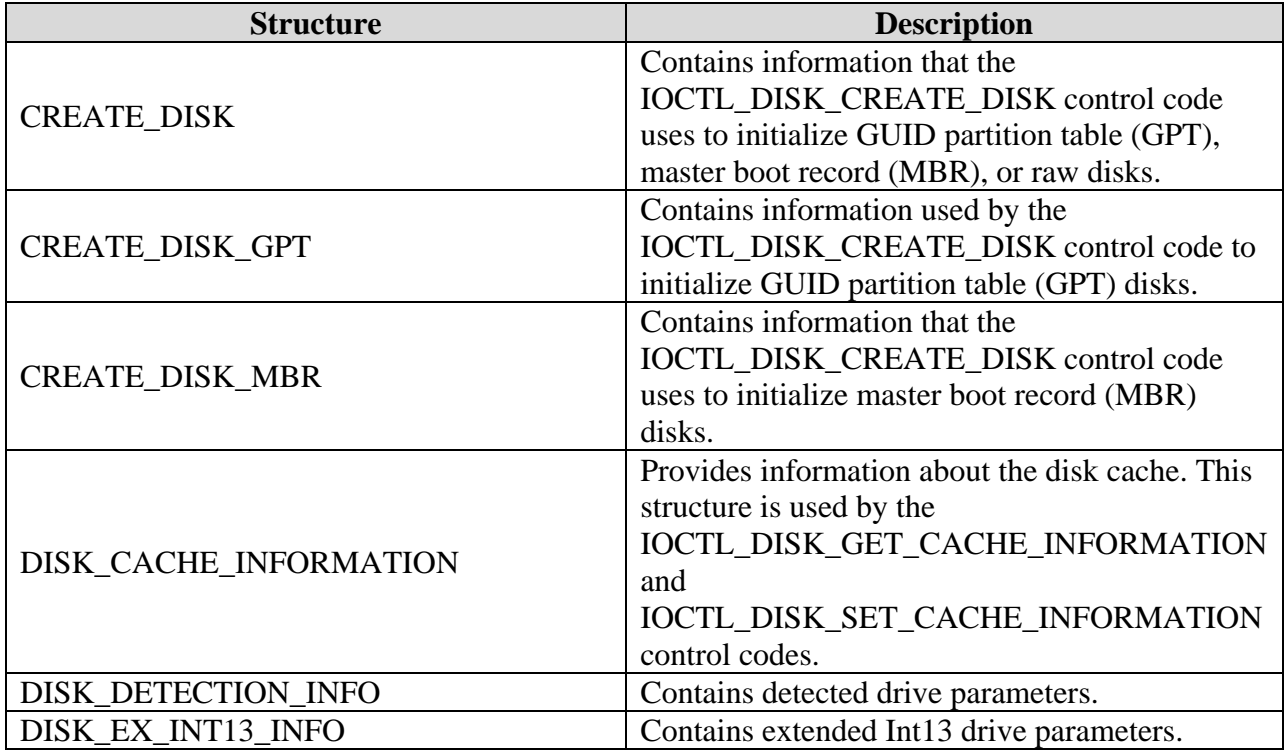

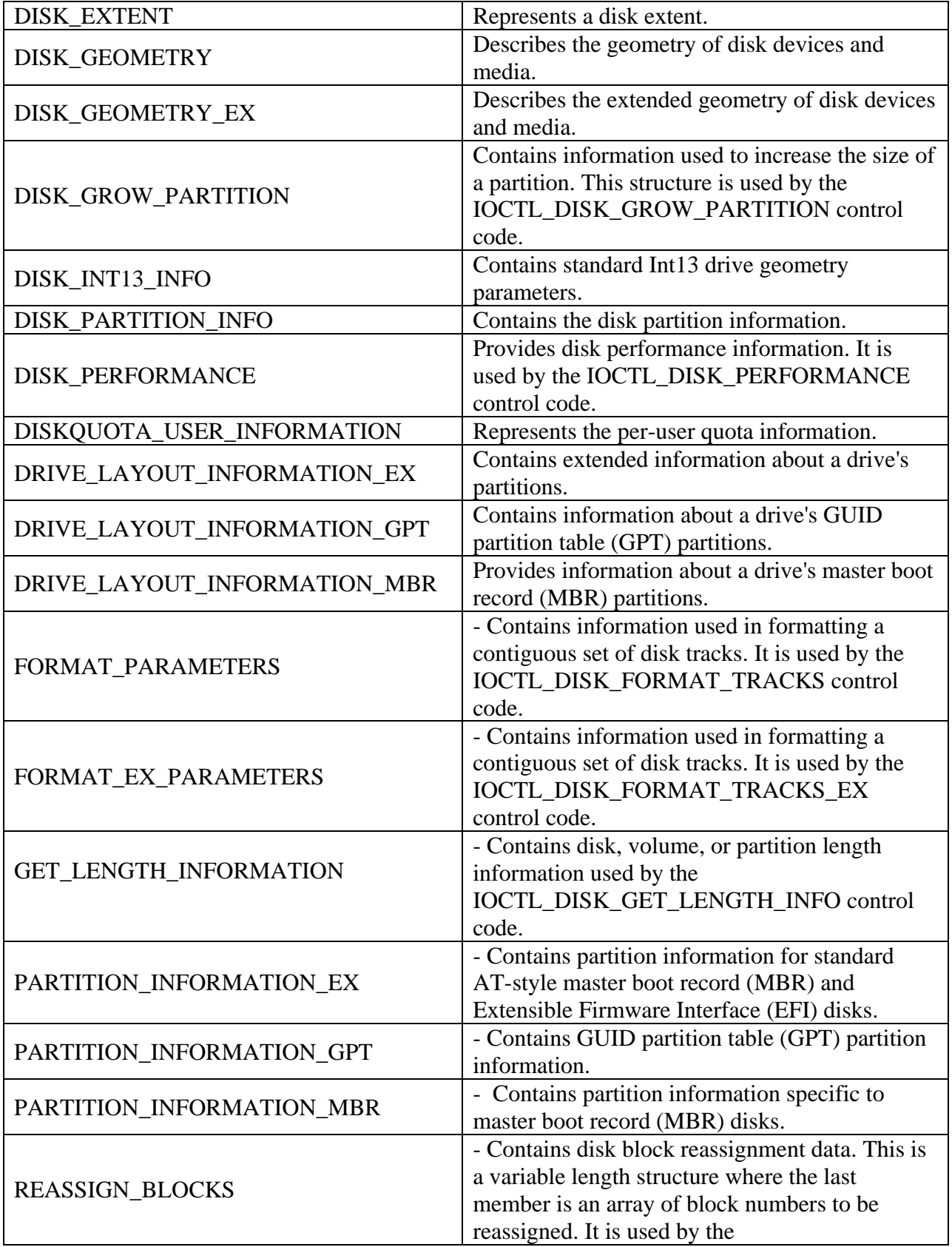

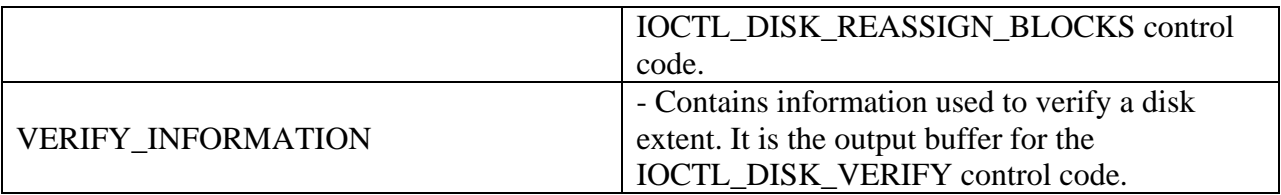

The following list identifies the device input and output structures that are obsolete:

- 1. DRIVE\_LAYOUT\_INFORMATION
- 2. PARTITION\_INFORMATION
- 3. SET\_PARTITION\_INFORMATION

#### **Disk Partition Types**

The following table identifies the valid partition types that are used by disk drivers.

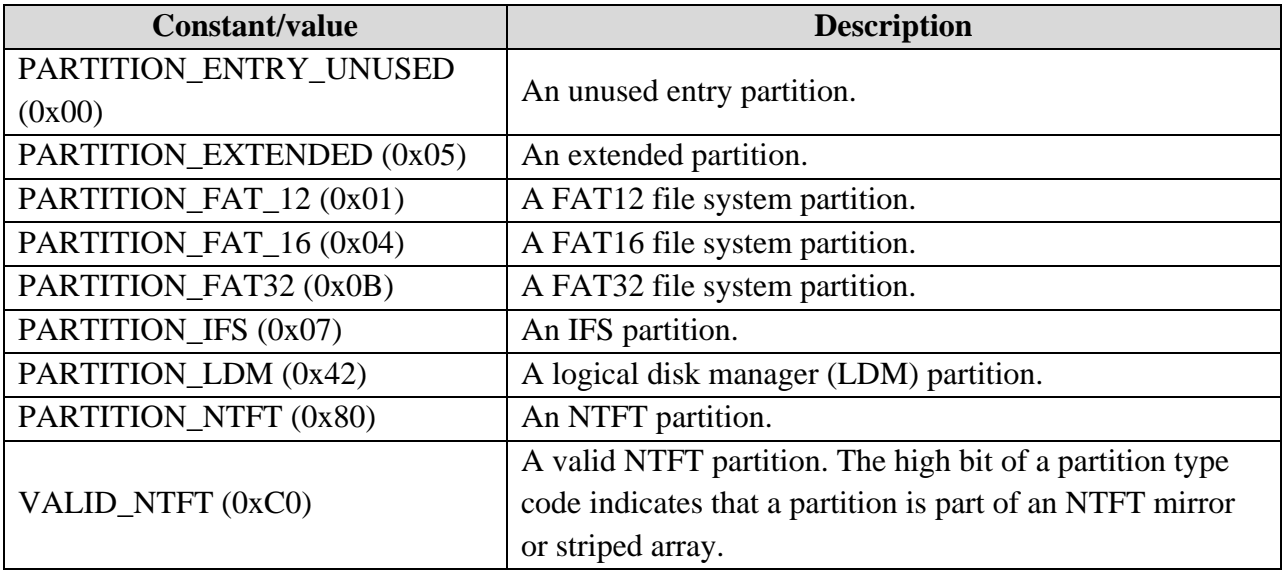

There are several macros that can help you detect the partition type which are IsContainerPartition(), IsFTPartition(), and IsRecognizedPartition().